Kringle-rose

# **Design og fremstilling av rosetter med tau og i tre**

**av Nils Kristian Rossing**

Skolelaboratoriet for Naturfag, Matematikk og Teknologi ved NTNU og Vitensenteret i Trondheim

*Design og fremstilling av rosetter med tau og i tre*

ISBN 978-82-92088-65-4

Forfatter: Nils Kr. Rossing

Spørsmål kan stilles til: Skolelaboratoriet ved NTNU v/Nils Kr. Rossing Høgskoleringen 5, Realfagbygget 7491 Trondheim Telefon: +47 73 55 11 91 e-mail: nils.rossing@ntnu.no eller Vitensenteret Postboks 117 7400 Trondheim e-post: nkr@vitensenteret.com

Forsidebilde og layout: *Nils Kr. Rossing*

Trykk: Gr*afisk senter, NTNU* Utgave 5.0 (No) – 07.01.20

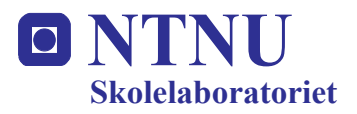

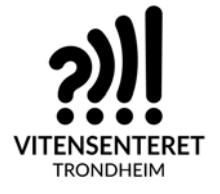

**av**

**Nils Kr. Rossing**

## **Innhold**

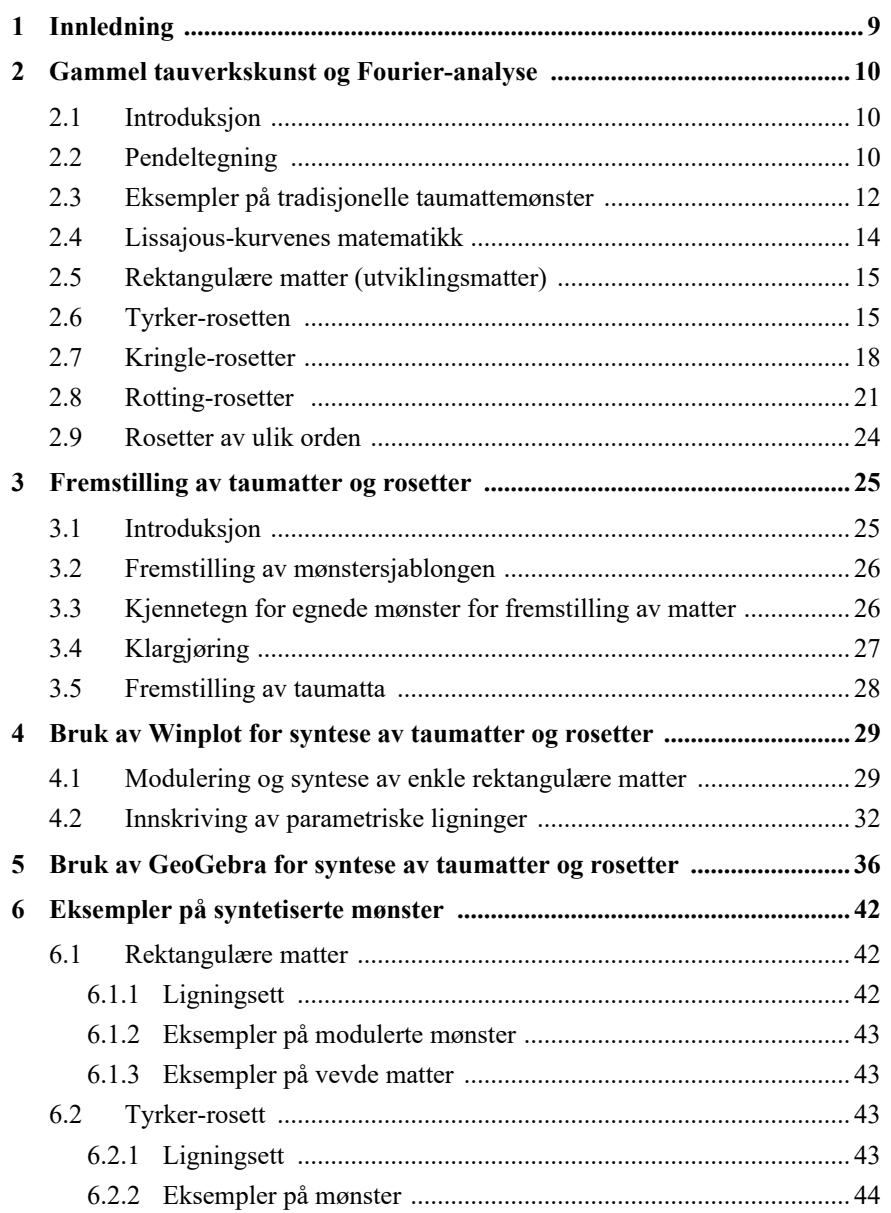

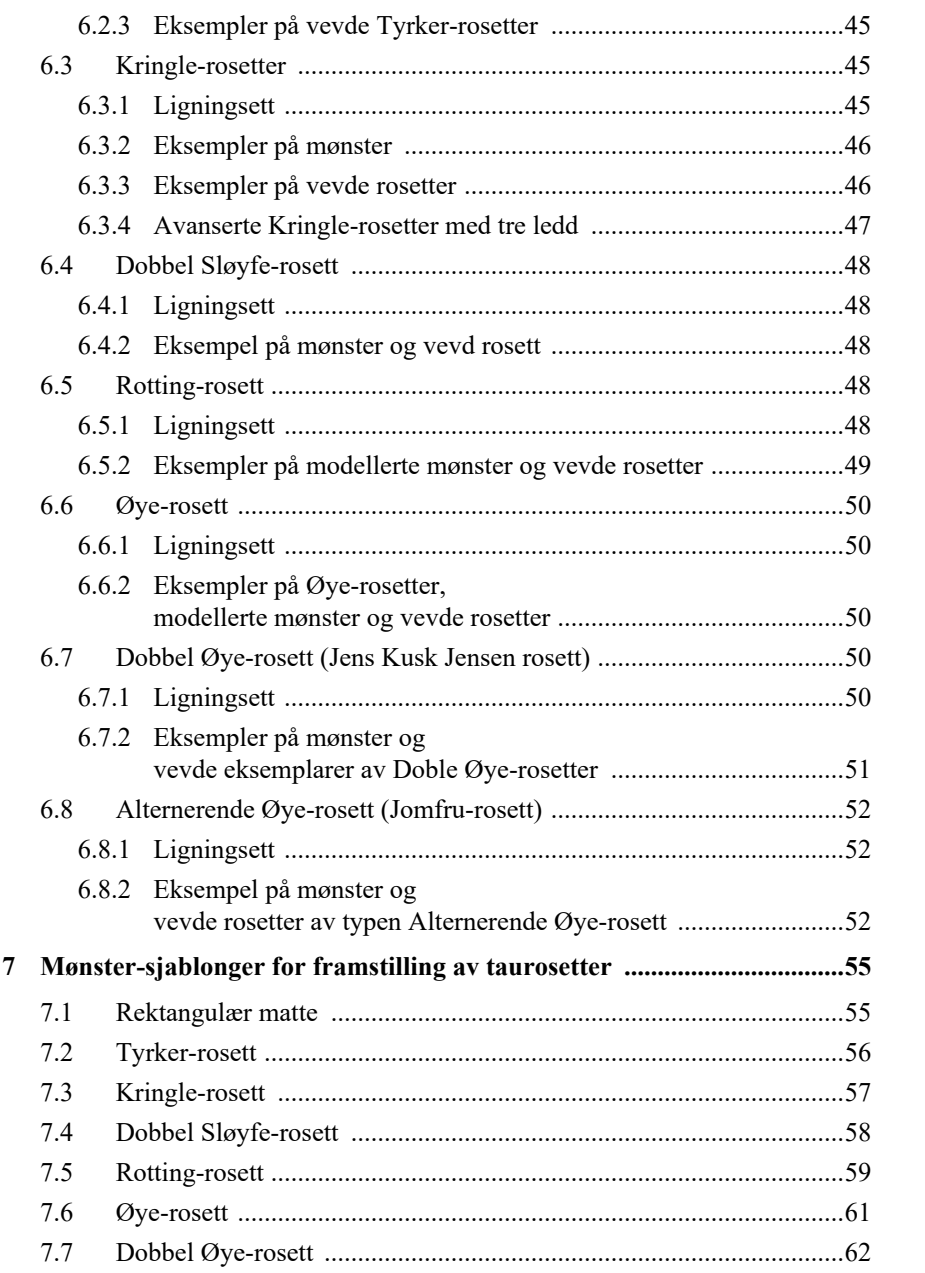

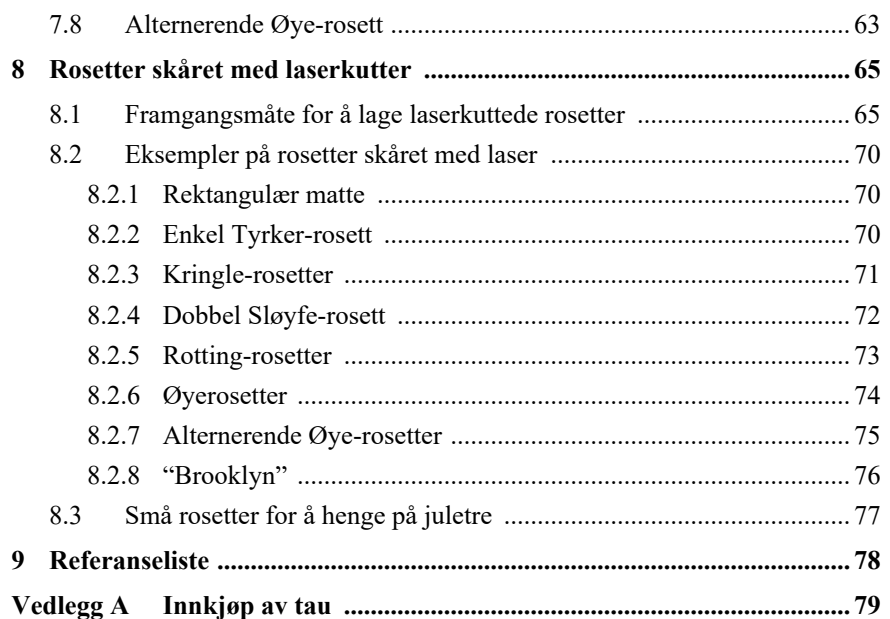

## **1 Innledning**

Heftet beskriver hvordan matematikk kan brukes til design av mønster for fremstilling av taumatter og rosetter, samt hvordan de kan framstilles ved hjelp av f.eks. hampetau eller laserkuttes i MDF eller finer. Heftet ble opprinnelig skrevet for konferansen *Bridges for Matematikk, Musikk, Kunst, Arkitektur og Kultur* holdt ved Towson universitet i Maryland US, juli i 2012, men er i ettertid supplert med flere mønster. Høsten 2019 ble heftet utvidet med en beskrivelse av hvordan mønstrene kunne behandles i f.eks. Corel-DRAW for å skrives ut av laserkutter.

En takk til *Dr. Ravi Dattatreya* fra New York, som i 2016 laget 3D simulering av noen av rosettene og som viser hvordan tauene passerer over og under hverandre.

Det viktigste med dette arbeidet som beskrives i dette heftet har vært å etablere en effektiv metode for å utforske og forstå de grunnleggende egenskapene til tradisjonelle matteog rosett-mønstre, og å utvikle et verktøy for å videreutvikle eksisterende og konstruere nye mønster for fremstilling av tauverkskunst og framstilling av rosetter i tre.

Med utgangspunkt i pendelens bevegelse kan man lett se at det er en nær visuell sammenheng mellom pendelens bevegelse og de enkleste formene for taumatter (de rektangulære mattene). Fra mekanikken vet vi at pendelbevegelser kan beskrives ved hjelp av de trigonometriske funksjonene sinus og cosinus. Rosetter kjennetegnes ved at de er rotasjons-symmetriske og kan beskrives ved hjelp av to roterende vektorer hvor den ene er festet til spissen av den andre. Tyrker-rosettene er de enkleste av rosettene, og mønstrene er kjent fra spirografen, et tegneverktøy populært blant barn. De roterende vektorene kan lett beskrives av to sett med sinus- og cosinus-funksjoner. Variasjonen får man ved å endre vektorens lengder og innbyrdes rotasjonshastighet.

Det er imidlertid ikke like enkelt å finne den matematiske beskrivelsen av mer kompliserte rosetter som Kringle-rosetten eller Øye-rosetten. For å klare det må vi bruke et matematisk analyseverktøy. Ved å digitalisere rosettens kurveform, kan den behandles ved hjelp av matematiske analyseprogrammer som f.eks. Matlab. Det viser seg at alle rosetter, uansett hvor komplekse de er, kan modelleres matematisk ved hjelp av et antall roterende vektorer koblet til hverandre i en lang rekke. Rosettenes form framkommer ved å velge riktig antall vektorer, med riktig lengde og rotasjonshastighet. For å finne disse parametrene, benyttes en teknikk som kalles *Fourier-analyse*. Ut av denne analysen kommer den matematiske formelen som beskriver kurven.

Ved hjelp av det matematisk plotte-program, *Winplot*, kan rosettens kurveform gjenskapes ved hjelp av den matematiske formelen. Ved å manipulere parametrene i formelen, kan man eksperimentere med ulike kurveformer og på den måten finne nye mønster som

kan realiseres ved hjelp av tau. GeoGebra burde kunne brukes som et alternativ til WinPlot.

Jeg har nærmet meg dette stoffet mer som ingeniør enn som matematiker. Jeg har derfor i større grad fokusert på å utvikle programvareverktøy, enn å perfeksjonere matematikken. For meg vil en videreføring av dette arbeidet bestå i å utvikle et integrert verktøy for effektiv analyse og syntese av gamle og nye matter og rosetter. Ved hjelp av analysedelen av programverktøyet bør man kunne scanne og punktprøve mønstrene, for deretter å bestemme de tilhørende Fourier-komponentene. Med modellering og syntesedelen av programmet bør man på bakgrunn av analysedelen kunne eksperimentere med tradisjonelle mønster og utvikle nye mønster, samt forberede dem for produksjon med tauverk. Det vil være nyttig om en også kan få råd mht. valg av dimensjoner på tauet ut fra ønsket form og størrelse.

## **2 Gammel tauverkskunst og Fourier-analyse**

#### **2.1 Introduksjon**

I de neste avsnittene vil jeg beskrive hvordan jeg oppdaget sammenhengen mellom pendeltegning og tauverkskunst, og hvordan arbeidet som forsker innen telekommunikasjon, inspirerte meg til å utvikle en metode for å analysere taurosetter.

#### **2.2 Pendeltegning**

En pendel hengt opp i taket ved hjelp av to snorer som føres sammen i et punkt som vist på figur 1, vil, når den settes i bevegelse, beskrive en kurve sammensatt av to svingninger som står normalt på hverandre, hver med sin svingetid. Forholdet mellom svingetidene er bestemt at rota av forholdet

mellom lengdene *L* og 
$$
l\left(\sqrt{\frac{L}{l}}\right)
$$
 (figur 1). Når

forholdet mellom periodetidene for de to svingningene er lik 2, vil loddet beskrive en kurve nær et åttetall. Forholdet mellom

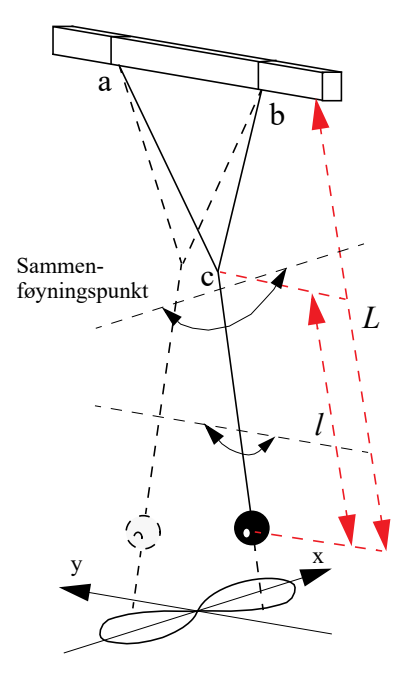

*Figur 1 Enkel topunkts pendel.*

svingetidene for de to svingningene kan endres ved å flytte sammenføyningspunktet opp og ned langs pendelen. Slik kan man endre kurven som pendelen beskriver. En slik pendel velger jeg å kalle en *to-punktspendel*.

En slik pendel ble første gang beskrevet av *Dr Nathanael Bowditch* (1773–1838) [4] og professor *James Dean* (1776–1849) på begynnelsen av 1800-tallet. James Dean brukte to-punktspendelen for å illustrerer jordas bevegelse på himmelen sett fra månen [3].

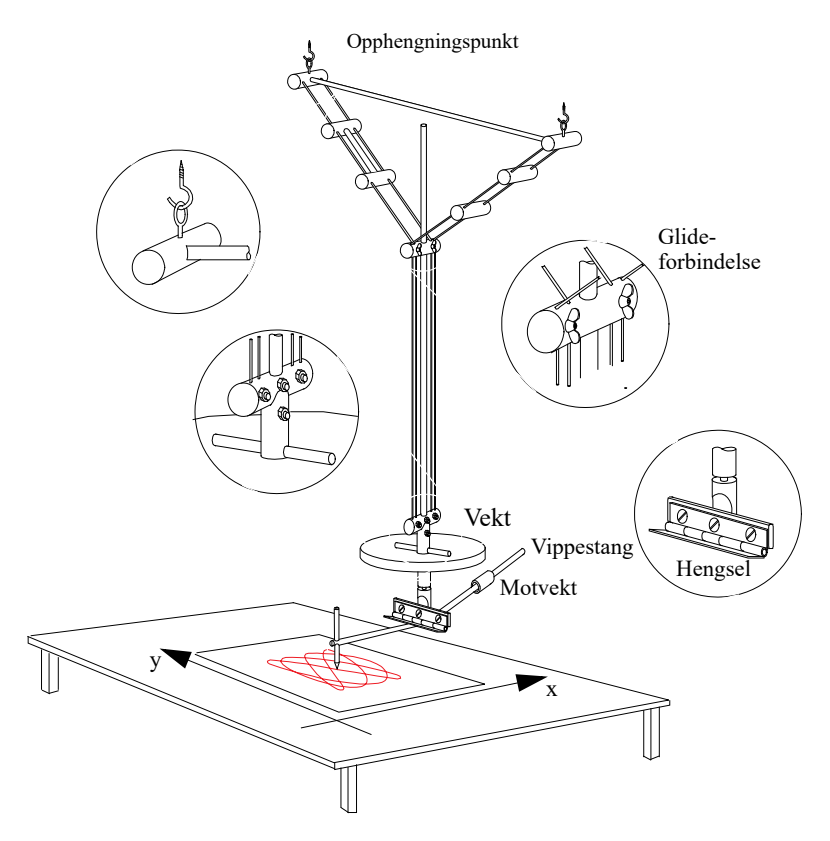

*Figur 2 . To-punkts pendeltegner.*

Figur 2 viser en to-punkts pendeltegner, først beskrevet av *Hubert Airy* (1838–1903) i *Nature* 1871 [6]. Ved å benytte en glidende forbindelse i punktet der de to snorene møtes, kunne han endre forholdet mellom svingetidene til de to svingningene slik at han ble i stand til å tegne en mengde ulike figurer på papiret. Pennen er festet til en vippestang med motvekt slik at spissen av pennen kan yte et konstant press mot papiret under

bevegelsen. Trykket kan justeres ved å flytte motvekten.

Figurer tegnet ved hjelp av en slik pendel, går også under navnet *Lissajous-* (eller *Bowditch*-) figurer etter den franske fysikeren *Jules A. Lissajous* (1822–80) [5].

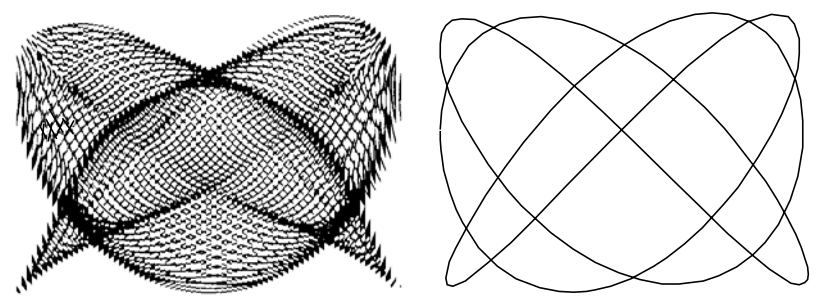

*Figur 3 Eksempler på Lissajous-figurer tegnet med en to-punkts pendel.*

#### **2.3 Eksempler på tradisjonelle taumattemønster**

Den danske tauverkskunstneren og forfatteren Kaj Lund<sup>1</sup>, samlet og gjenskapte gjennom mange år mønster av gamle taumatter, rosetter og knuter. Noen av mønstrene kan spores helt tilbake til vikingene og kelterne (800–1100AD) [7].

En av de enkleste og mest grunnleggende mønstrene er *rektangulær-* eller *utviklingsmatten* vist i figur 4. Sammenligner man figur 3 og 4, er det lett å se likheten mellom Lissajous-figurene og de rektangulære mattene.

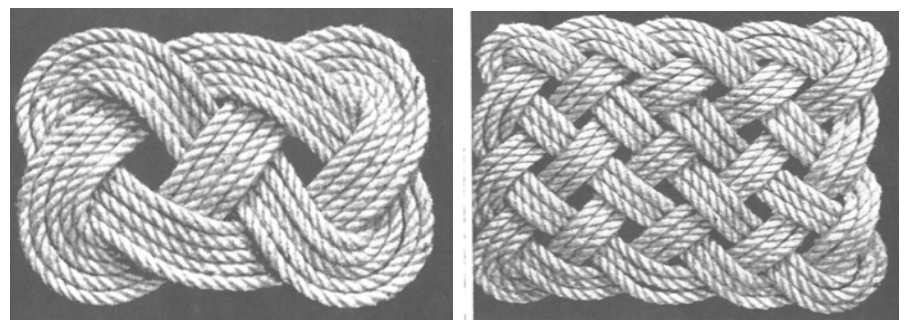

*Figur 4 Rektangulær matte.*

1. *Kaj Lund* publiserte en rekke bøker om tauverk og tauverkskunst fra 1969 to 1979 (Borgen – dansk forlag).

Lignende mønster finnes imidlertid i mange ulike kulturer: Den tamilske tradisjonen fra syd i India [16] (figur 5A), i den keltiske tradisjonen [17] (figur 5B) og fra Sona-tradisjonen [18] på grensen mellom Angola, Zambia og Kongo (figur 5C).

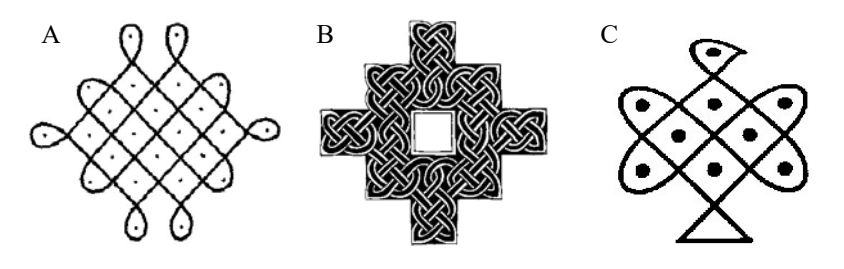

*Figur 5 Eksempler på A) Tamilske mønster, B) Keltiske mønster og C) Sona mønster.*

Til tross for mønstrenes likhet, er de brukt på svært ulikt vis. De tamilske mønstrene ble f.eks. laget ved å drysse rismel på den hardtrampede bakken foran huset som en bønn til gudinnen Shiva om å beskytte huset og familien som bodde der mot sykdom og andre ulykker. De keltiske mønstrene ble brukt på mange ulike måter som f.eks. som ornamenter på steinkors eller for å dekorere en bokside (Book of Kells). Sona-mønstrene ble tegnet i sanden og brukt som illustrasjoner til historier fortalt rundt leirbålet.

De ulike kulturene benyttet dessuten forskjellige metoder for å framstille mønstrene. De tamilske mønstrene ble konstruert ved at man først laget et raster av riskorn. Deretter ble selve mønsteret framstilt ved å drysse fine stripe av rismel mellom kornene. Sona-mønstrene ble framstilt ved ført å lage et punktmønster i sanden med fingrene, deretter ble mønstrene trukket opp som et spor i sanden i mellomrommet mellom punktene.

Keltisk "knot work", eller flettemønster ble laget på en svært stringent måte, gjerne ved å fylle en gitt ramme som vist i figur 5B, der ornamentet ofte ble utformet som et flettemønster.

Lignende teknikker brukes for å lage flettede matter og rosetter av tauverk<sup>2</sup>. Noen matter kan framstilles ved hjelp av ett sammenhengende tau, mens andre trenger av to eller flere, se Åströms' artikkel *Octagonal Knotworks – A Mathematical Approach* [14]. I artikkelen *Circular Knotworks Consisting of Pattern no. 295* [15] beskriver Åström et al. en metode for å analysere og tegne øyerosetter for hånd.

Her har jeg valgt å bruke trigonometriske funksjoner for å framstille og eksperimentere med mønster. Teknikken er spesielt anvendelig for rosetter, men kan også med fordel

<sup>2.</sup> Dette er beskrevet i boka: *Matematisk beskrivelse av taumatter*, kapittel 2 – 6 [1].

benyttes for å lage enkle rektangulære matter.

Tradisjonen med fremstilling av tauverkskunst av ulike slag stammer hovedsakelig fra sjøfolk, som i frivaktene hadde lite annet å ta seg til samtidig som de hadde rikelig tilgang på råmaterialer ombord på seilskutene. Dessuten var det mange som ikke kunne underholde seg med lesing. Matter og rosetter ble ofte benyttet som dekorasjon og pynt, men ble også brukt for å beskyttet dekk og trapper mot slitasje og for å redusere faren for å gli på det våte underlaget.

P.P.O. Harrison skriver:

*"The art of Fancy Rope work reached the peak of its excellence about the middle of last century (19th century) when a slump in trade brought about a reduction in the number of crew in a ship with the consequent reduction of the spare time that had permitted sailors to occupy themselves with their handicraft. An observer at that time considered that in the way of knots, especially for use at sea, there could be nothing more to invent. He was wrong [12]."*

Harrison konkluderer imidlertid med at mye tauverkskunst er utviklet siden den gangen. Ja, kanskje mer enn hva som fantes på 1800 tallet. Nå til dags er det imidlertid hovedsakelig hobbyseilere og tauverksentusiaster som står for nyutvikling og produksjon. Som vi tidligere har nevnt så finner vi mange av de tradisjonelle matte- og rosett-mønstrene igjen i keltisk-, tamilsk- (indisk) [1] og sona- (angolsk) tradisjon [13].

#### **2.4 Lissajous-kurvenes matematikk**

Lissajous-kurver kan lett beskrives matematisk ved hjelp av to sinusformede funksjoner som står vinkelrett på hverandre i planet som vist til venstre på figur 6.

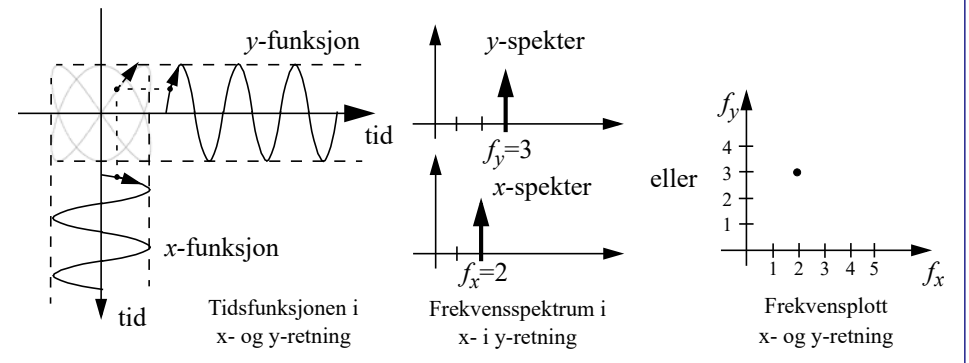

*Figur 6 Lissajous-kurver kan lett beskrives matematisk ved hjelp av to sinusformede funksjoner.*

Matematisk kan Lissajous-figurene uttrykkes med følgende to ligninger:

$$
x = A_x \cos(2\pi f_x t) \tag{1}
$$

$$
y = A_y \sin(2\pi f_y t) \tag{2}
$$

Ulike Lissajous-figurer kan oppnåes ved å forandre forholdstallet mellom *frekvensene*,  $f_x \text{ og } f_y$  (figur 6) i sinus- og cosinus-funksjonene. Frekvensene  $f_x \text{ og } f_y$  angir også antall bukter langs de to sidekantene så lenge *fx* og *fy* ikke har noen felles faktor. Lissajousfigurens form kan endres ved å forandre amplitudene *Ax* og *Ay*.

Det kan også være hensiktsmessig å representere en Lissajous-figur ved hjelp av to spektra, ett for *x-* og ett for *y-*funksjonen som til høyre på figur 6.

#### **2.5 Rektangulære matter (utviklingsmatter)**

Vi har registrert at rektangulære matter og Lissajous-figurer er svært like, slik at vi kan beskrive de rektangulær mattene ved hjelp av den samme matematikken som vi brukte for å beskrive Lissajous-figurene i forrige avsnitt. Figur 7 viser noen eksempler på modulerte (beregnede) rektangulære matter. Formen, dvs. antall bukter langs kantene, er som nevnt, hovedsakelig bestemt av de to frekvensene,  $f_x \text{ og } f_y^3$ .

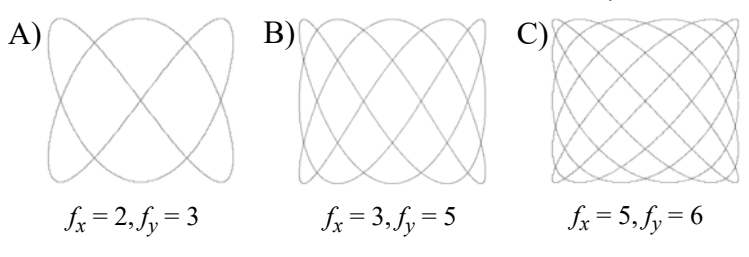

*Figur 7 Eksempler på modulerte rektangulære matter.* 

De rektangulære matene er imidlertid en av de enkleste mattene. Ett nærliggende spørsmål er om det er mulig å finne matematiske ligninger som beskriver mer kompliserte matter og rosetter? La oss f.eks. se på Tyrker-rosetten [9].

#### **2.6 Tyrker-rosetten**

Min første tilnærming til *Tyrker-rosetter* var via mitt kjennskap til Spirografer (figur

<sup>3.</sup> I noen tilfeller må man justere fasen mellom de to funksjonene for å skape et mønster som egner seg for fremstilling ved hjelp av tauverk. Dette kan man lett gjøre ved å faseforskyve den ene funksjonen med  $\pi/2$  f.eks.  $x = A_x \cos(2\pi f_x t + \pi/2)$ .

8A). Jeg oppdaget at mønstrene som framkom ved hjelp av spirografen var omtrent med mønstrene for en Tyrker-rosett (figur 8C).

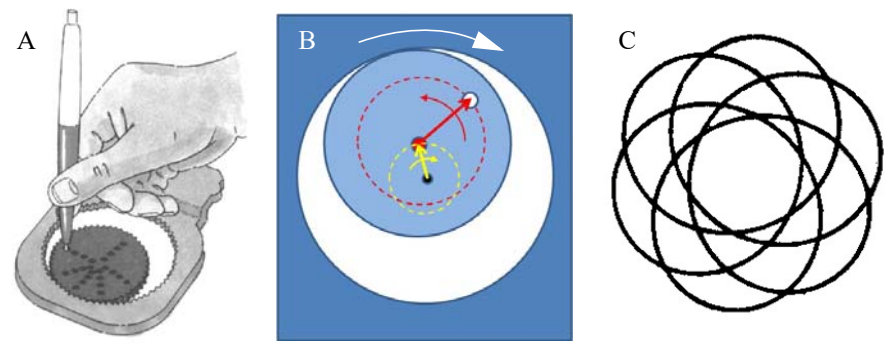

*Figur 8 Pennens bevegelse i Spirografen (A) kan beskrives ved hjelp av to roterende vektorer (B), og kan gi en kurve som vist til høyre på figuren (C).*

Ser vi nærmere på Spirografen vil vi se at den kan representeres ved hjelp av to roterende vektorer. Den ene er festet til tuppen av den andre (figur 8B). Vi ser at de to vektorene har forskjellig lengde og roterer i motsatt retning. Den lengste vektoren mot klokka (positiv retning), mens den korteste roterer med klokka (negativ retning).

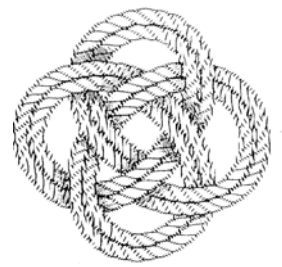

Logoen til Tyrker-rosett *"The Internatonal Guild of Knot Tyers"* med fire bukter

*Figur 9 Tyrker-rosett med fire bukter.*

Ett eksempel på et slikt mønster er logoen til "*The International Guild of Knot Tyers"* som er en Tyrker-rosett med fire bukter (eller sløyfer) langs kanten (figur ). Kurver lik de som beskriver Tyrker-rosetter er også kjent fra ornamental dreiing [10] og *Guilloché*  mønster [2].

To roterende vektorer kan matematisk uttrykkes ved hjelp av ligningene (3) og (4):

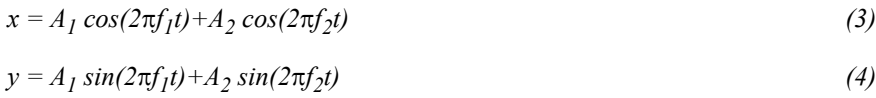

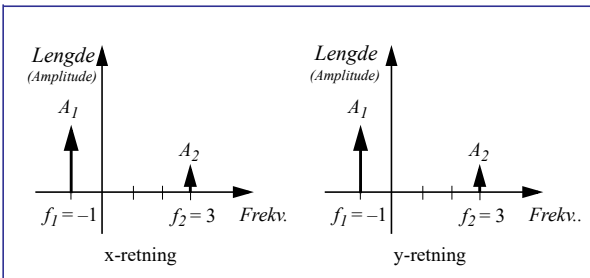

*Figur 10 Frekvens-lengde-diagram for en rosett.*

Hver vektor kan beskrives av en cosinus-funksjon i *x-*retning og en sinus-funksjon i *y-*retning. Frekvensene  $f_1$  og  $f_2$ bestemmer hvor "fort" de to vektorene roterer. Negativ frekvens betyr at vektoren roterer i negativ retning, dvs. med klokka.  $A_1$  og  $A_2$  bestemmer lengden til vektorene.

Rotasjonshastigheten (frekvensen) og lengden (amplituden) for hver vektor kan framstilles som to frekvensspekter (eller bare spekter) som vist i figur 10. I dette eksempelet ser vi at den ene vektoren  $(f_1)$  roterer en gang i negativ dreieretning, mens den andre  $(f_2)$ har rotert tre ganger i positiv dreieretning. Differansen mellom de to frekvensene  $(f_2$  $f_1 = 3 - (-1) = 4$ ) er lik antallet bukter i rosetten (figurene og 10). Ved å endre differansen mellom frekvensene  $(f_2 - f_1)$ , kan vi modulere Tyrker-rosetter med ulike antall bukter som vist i figur 11.

Ved å trekke en linje fra sentrum og ut til periferien til rosetten, vil verdien til frekvenskomponenten,  $f_2$ , angi antall krysninger mellom mønsterkurven og linjen. Vi kaller dette antallet for rosettens *"slotting"*.

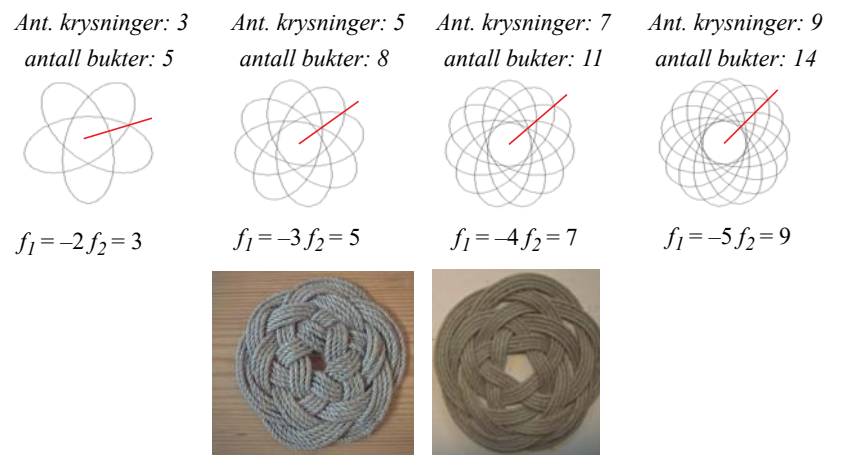

*Figur 11 Eksempler på modulerte Tyrker-rosetter (øverst).* 

Lignende mønster kan framstilles ved hjelp av en tvillingpendel som beskrevet av *J. Goold* et al. [11].

La oss gå et skritt videre og studere rosetter med større kompleksitet.

#### **2.7 Kringle-rosetter**

Figur 12 viser eksempler på Kringlerosetter. Vi ser at de tre kringlene på rosetten til venstre på figur 12, overlapper i sentrum, mens de to andre ikke overlapper på denne måten.

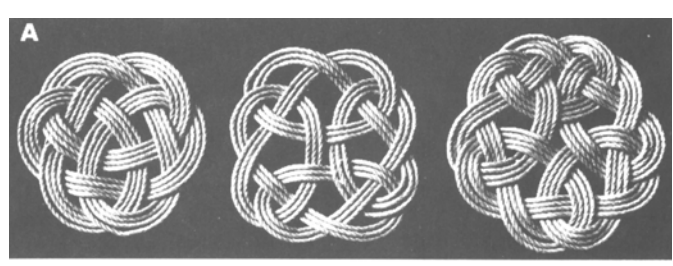

*Figur 12 Eksempler på Kringle-rosetter [8].*

For å finne det matematiske uttrykket for disse rosettene, anvendes *Fourier-analyse*.

Analysen kan utføres ved å overføre rosett-mønsteret til en transparent folie som så tapes til PC-skjermen. Ved hjelp av analyseprogrammet Matlab kan en få opp et koordinatsystem som legges slik at rosett-mønsteret passer inn i aksesystemet på skjermen. Ved å klikke seg langs rosettens kurve med musa, punktprøves rosetten, dvs. at dens koordinater overføres til programmet (figur 13).

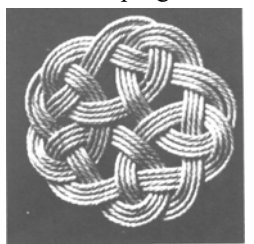

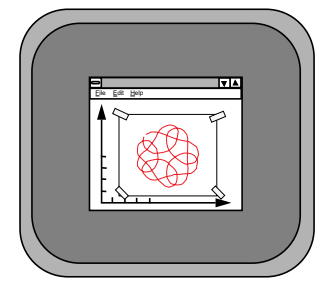

*Rosettmønsteret er plassert på skjermen og punktprøves av musa*

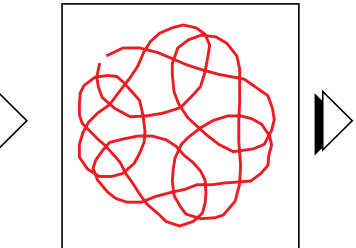

*Orginal rosett Rosetten er kopiert over på folie*

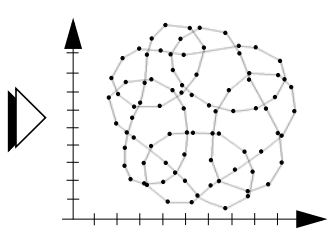

*Den punktprøvde rosetten*

*Figur 13 Punktprøving av rosett-mønsteret.*

De punktprøvde koordinatpunktene er så grunnlaget for å bestemme *x-* and *y*funksjonene (figur 14). Deretter bestemmes spekteret til de to funksjonene ved hjelp av Fourier-analyse (figur 15). Kringlerosetten i figur 15 er laget av fem innbyr-

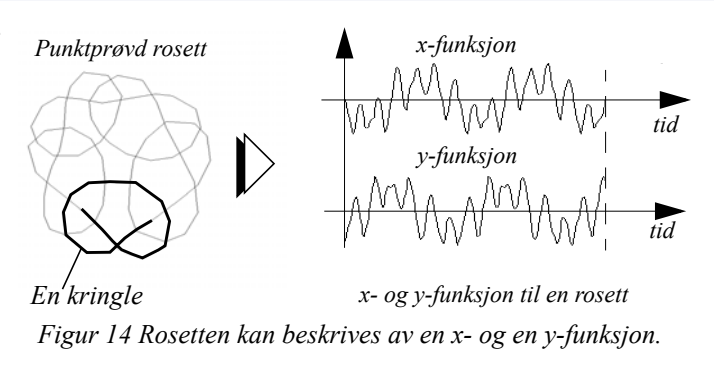

des overlappende kringler. Fra figuren kan vi se at rosetten kan fremstilles ved hjelp av tre frekvenskomponenter (tre roterende vektorer). Vi ser også at de tre frekvenskomponentene har en innbyrdes avstand lik fem som også er antallet kringler i rosetten.

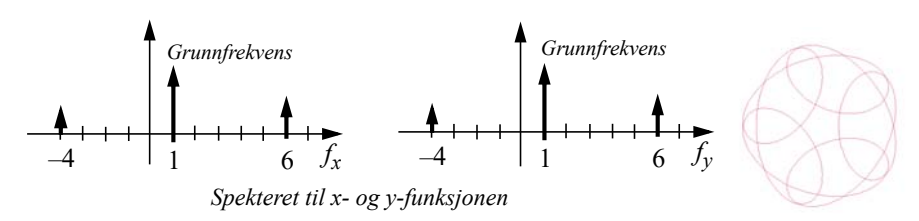

#### *Figur 15 Spekteret til en Kringle-rosett med 5 kringler.*

Matematisk kan en Kringle-rosett uttrykkes ved hjelp av ligning (5) og (6):

$$
x = A_1 \cos(2\pi f_1 t) + A_2 \cos(2\pi f_2 t) + A_3 \cos(2\pi f_3 t)
$$
\n(5)

$$
y = A_1 \sin(2\pi f_1 t) + A_2 \sin(2\pi f_2 t) + A_3 \sin(2\pi f_3 t)
$$
\n(6)

$$
A_1 = 1.0,
$$
  $A_2 = 2.0,$   $A_3 = -2.2$   
\n $f_1 = -4,$   $f_2 = 1,$   $f_3 = 6$ 

Imidlertid vil rosetten blir mer fullkommen dersom vi inkluderer en fjerde frekvenskomponent (se figur 16 og avsnitt 7.3).

Normalt består et frekvensspektrum av utelukkende positive frekvenser. Dersom vi studerer fasen til komponentene som kommer ut av fre-

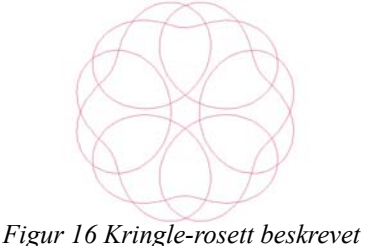

*av fire frekvenskomponenter.*

kvensanalysen, vil vi oppdage at spekteret representerer vektorer som roterer i begge retninger som vi også diskuterte i forbindelse med Tyrker-rosetten. Dette illustreres grafisk ved hjelp av de positive og de negative frekvensene i spekteret, og viser svært tydelig den konstante differansen mellom de individuelle frekvenskomponentene. Dette blir tydelig i det neste eksempelet.

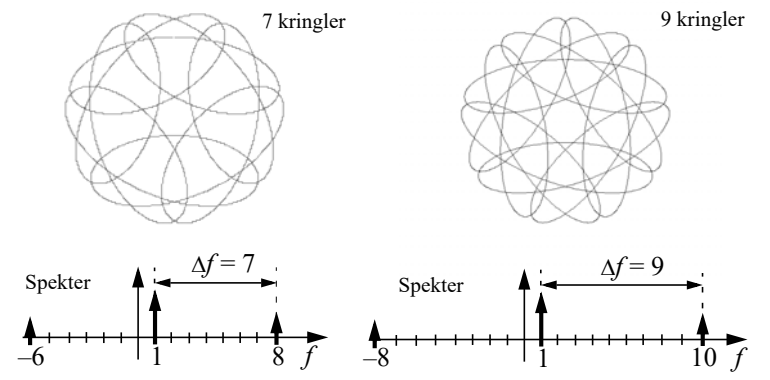

*Figur 17 Antallet kringler er lik avstanden mellom frekvenskomponentene i spekteret.*

Det er nå lett å eksperimentere med parametrene i ligningene for å se hva som skjer med formen til rosetten. Ved å endre amplitudene (lengden på vektorene), avstanden mellom frekvenskomponentene, eller ved å bevege x- og y-frekvenskomponentene langs frekvensaksen, kan vi lage nye utgaver av rosetten. Figur 17 og 18 viser fire eksempler på Kringle-rosetter.

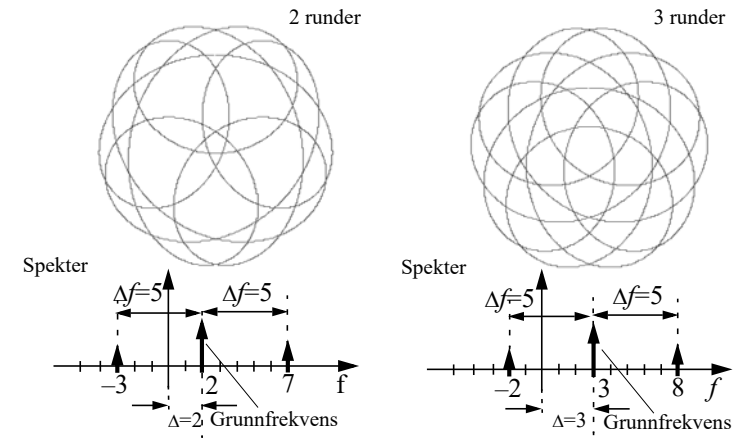

*Figur 18 Verdien til grunnfrekvensen er lik det totale antallet runder man vil gjøre om man følger kurven hele veien rundt.*

Figur 19 viser rosettene i figur 18 realisert med 5 mm hampetau.

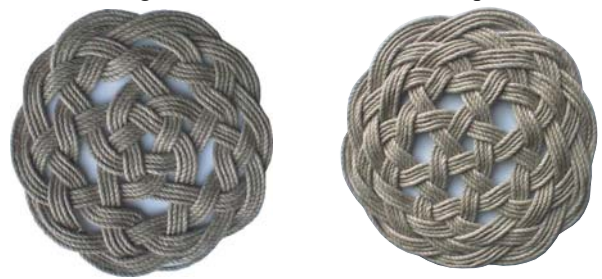

*Figur 19 Mønsteret i figur 18 laget ved hjelp av 5 mm hampetau. (foto Nils Kr. Rossing).*

I neste avsnitt skal vi se på *Rotting-rosetten* som krever fem roterende vektorer.

#### **2.8 Rotting-rosetter**

Årsaken til navnet *rotting*, skyldes sannsynligvis at mønsteret minner om den tradisjonelle kurvfletteteknikken med samme navn. Teknikken brukes også ved fremstilling av møbler (figur 20).

Rotting-mønsteret har en karakteristisk struktur med parallelle fibre i fire forskjellige retninger. En sammenligning vil imidlertid avsløre at likheten ikke er perfekt (se miniatyrbildene til høyre i figur 20B).

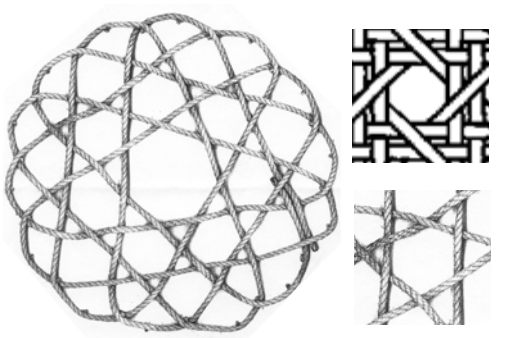

*Figur 20 Rotting matte (Bjarne Aspøy)*

Ved hjelp av punktprøving og analyse av mønsteret finner vi at rosetten kan modelleres tilfredsstillende ved hjelp av fem roterende vektorer som vist i ligningene 7 og 8:

$$
x = A_1 \cos(f_1 t) + A_2 \sin(f_2 t) + A_3 \cos(f_3 t) + A_4 \cos(f_4 t) + A_5 \cos(f_5 t)
$$
\n(7)

$$
y = A_1 \sin(f_1 t) + A_2 \cos(f_2 t) + A_3 \sin(f_3 t) + A_4 \cos(f_4 t) + A_5 \sin(f_5 t)
$$
\n(8)

$$
A_1 = 1.6
$$
,  $A_2 = -1.2$ ,  $A_3 = 5.4$ ,  $A_4 = 0.0$ ,  $A_5 = 0.3$ 

$$
f_1 = -8
$$
,  $f_2 = -1$ ,  $f_3 = 6$ ,  $f_4 = 14$ ,  $f_5 = 20$ 

*Vi legger spesielt merke til 2. ledd hvor cosinus og sinus er byttet om mellom x og y-*

*verdien i forhold til hva som er vanlig. Dette betyr i praksis at vektoren som beskrives av dette trigonometriske paret er dreid 90°. Dette kommer tydelig fram når vi simulerer rosetten med GeoGebra som synliggjør vektorene som vist i figur 21. Til høyre i figuren ser vi et forstørret bilde av startposisjonen til de fire vektorene.*

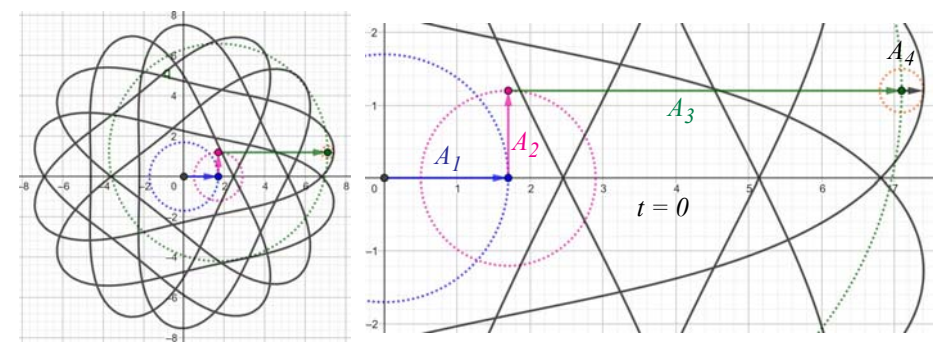

*Figur 21 Rotting-rosett simulert med roterende vektorer ved hjelp av GeoGebra A) Komplett rotting rosett med vektorer B) Forstørret bilde av vektorene.*

*Figur 22A viser den modulerte rosetten.*

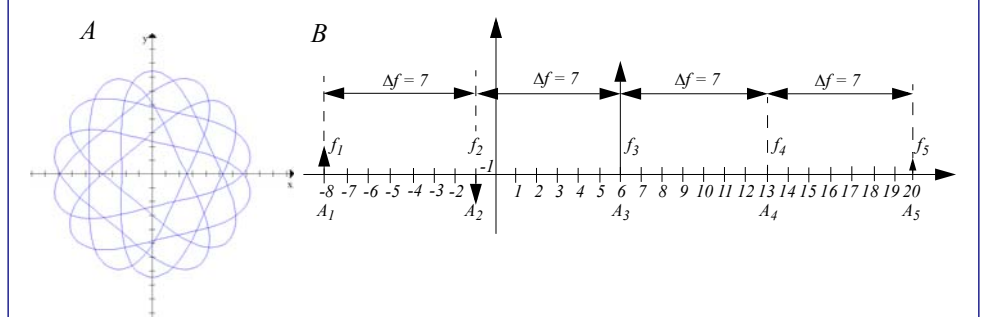

*Figur 22 Modulert rosett (A) og frekvensspekteret (B) til en Rotting-rosett.*

*Vi legger spesielt merke til at rosetten har 14 bukter langs kanten, mens avstanden mel-*

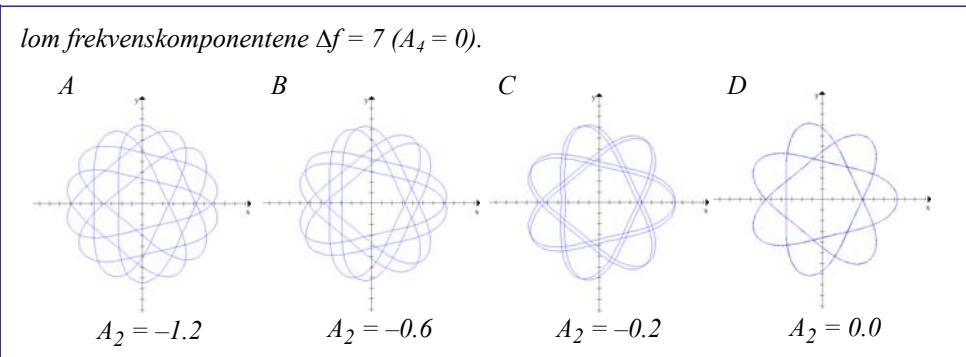

*Figur 23 Rotting rosetten reduseres til en Tyrker-rosett ved å redusere amplitudeverdien*  til frekvenskomponenten A<sub>2</sub>.

Ved gradvis å gjøre amplituden A<sub>2</sub> mindre, vil rosetten reduseres til en Tyrker-rosett *modifisert av vektoren med amplitude A5* som retter ut linjene mellom buktene (figur 23D). Dette blir enda tydeligere når vi ser hva som skjer når vi øker verdien til  $A_5$  som *vist i figur 24.*

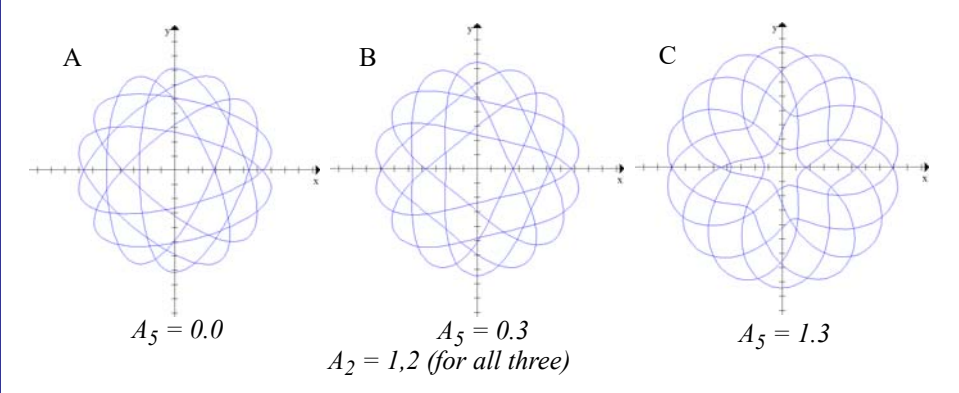

*Figur 24 Økes verdien til amplituden A5, vil linjene mellom buktene rettes ut før de på nytt krummes innover.*

Ved å justere verdien til amplituden A<sub>5</sub> kan vi konstatere at rosetten mister sin karakte*ristiske rotting-form. En lignende forandring vil skje dersom vi utvider (ekspandere) spekteret med 1 (* $\Delta f = 8$ *), men vi lar f<sub>2</sub> ligge fast, som vist i figur 23.* 

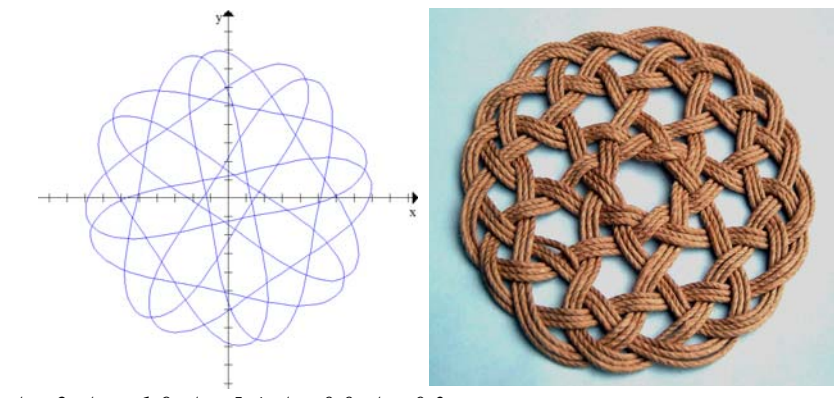

*A1=2, A2=–1.9, A3=5.4, A4=0.0, A5=0.3*  $f_1 = -9, f_2 = -1, f_3 = 7, f_4 = 15, f_5 = 23$ 

*Figur 25 Modifisert Rotting-rosett (utvidet spekter).*

*Som vi ser er det mulig å eksperimentere med parametrene for å finne nye spennende mønster som kan realiseres som vakre taurosetter.*

*I det neste kapittelet skal vi beskrive hvordan vi i detalj bruke gratisprogrammet Winplot til å designe og framstille mønster for produksjon av taurosetter, men la oss først se på noen rosetter av høyere orden, dvs. med flere frekvenskomponenter.*

#### **2.9 Rosetter av ulik orden**

Siden en Rektangel-matte kan beskrives ved en frekvenskomponent i hver retning *x* og *y*, så har vi valgt å betegne denne *klassen* av matter for en matte av *første orden* (forfatterens betegnelse). Av samme grunn kan vi betegne en Tyrker-rosett som en rosett av *andre orden* og en Kringle-rosett som en rosett av *tredje orden*. Ved hjelp av Fourieranalyse er det relativt enkelt å analysere rosetter av høyere orden. Figuren under viser

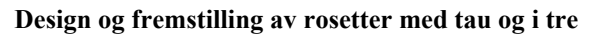

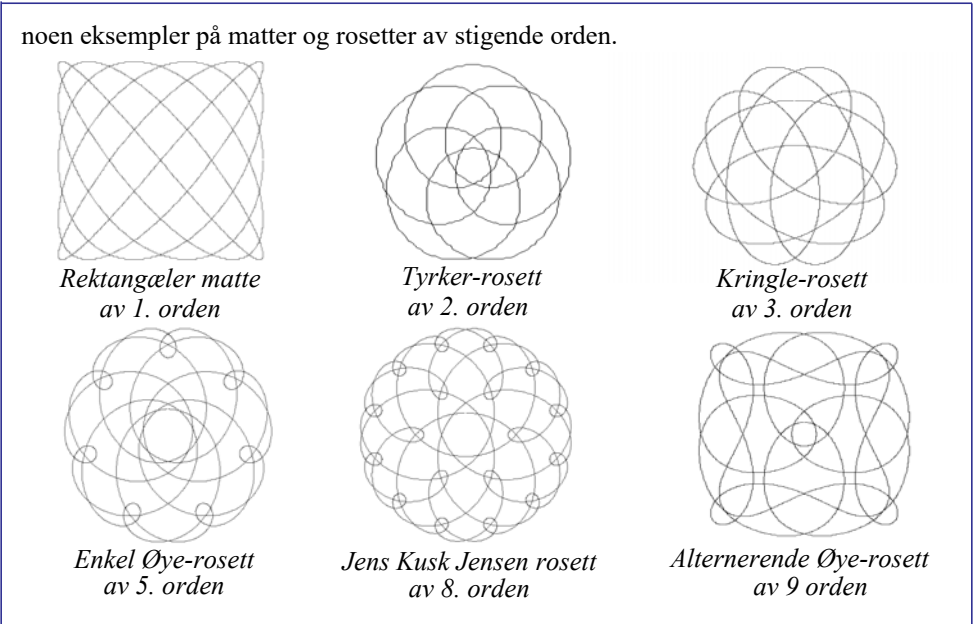

*Figur 26 Tradisjonelle og nye rosetter av orden 1, 2, 3, 5, 8, og 9, matematisk modulert.*

Karakterisering av rosetter ved hjelp av dens orden, er imidlertid ingen eksakt vitenskap. Ordenen er et mål for det minste antall frekvenskomponenter som kan beskrive matta eller rosetten opp til et visst nivå av visuell kvalitet. De fleste rosetter kan modelleres med større nøyaktighet ved å addere flere komponenter slik vi så for Kringle-rosetten. Ordenen til en rosett vil derfor bare delvis karakterisere rosetten.

## **3 Fremstilling av taumatter og rosetter**

### **3.1 Introduksjon**

I dette kapittelet skal vi gå veien fra matematisk modellering til ferdig taumatte.

Vi forutsetter at vi kjenner Fourier-komponentene (frekvens og amplitude) til den matta eller rosetten vi har bestemt oss for å lage. Vi utfører selve modellering ved hjelp av programmet *Winplot*, som gir oss den ferdig *mønstersjablongen*. Ved å endre komponentverdiene i programmet kan vi optimalisere kurveformen til taumatta slik at den egner seg for fremstilling. Når sjablongen er klar, markerer vi hvor tauet skal passere over eller under kryssende tau. Sjablongen benyttes så i fremstillingen av taumatta eller rosetten sammen med et passende hampetau og kartnåler for å holde tauet på plass.

#### **3.2 Fremstilling av mønstersjablongen**

Installer programmet Winplot<sup>4</sup> og legg inn ligningene for en rektangulær matte:

 $x = 3\cos(4t+\pi/2), v = 3\sin(5t)$ 

eller en Tyrker-rosett.

 $x = cos(t) + cos(5t), y = sin(t) + sin(5t)$ 

Figur 27 viser de ferdig modulerte mønstersjablongene.

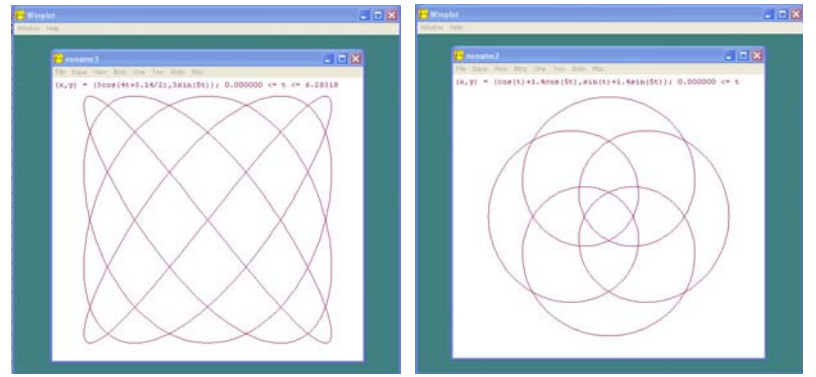

*Figur 27 Venstre - Rektangulær matte med 5 x 4 bukter. Høyre - Tyrker-rosett med 4 bukter*

For detaljert gjennomgang av programmet Winplot, se kapittel 4.

#### **3.3 Kjennetegn for egnede mønster for fremstilling av matter**

Ikke alle mønster er like egnet for fremstilling av taumatter. Her er samlet noen håndregler for hva som kjennetegner et godt mønster:

- 1. Unngå at mer enn to tau krysser i samme punkt
- 2. Unngå at to krysninger ligger for nært hverandre
- 3. Unngå lange bukter langs kanten av rosetten
- 4. Tilstreb mest mulig vinkelrette krysninger

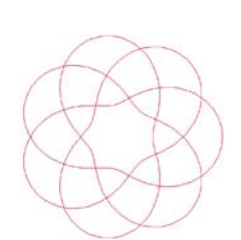

Tilstreb rettvinklet kryssing

<sup>4.</sup> En gratisversjon av Winplot kan lastes ned fra http://math.exeter.edu/rparris/winplot.html

5. Unngå sløyfer uten innvendige krysninger som låser løkka Unngå at flere krysser i samme punkt Unngå trange kryssinger Unngå lange bukter Unngå sløyfer uten innvendig kryssing

## **3.4 Klargjøring**

Skriv ut mønstersjablongen og marker i hvert krysningspunkt om tauet skal passere over eller under det kryssende tauet. Dette er vanligvis mye enklere enn man skulle tro. Det er tilfeldig hvor man starter merkingen. Du kan vanligvis bare følge kurven og merke annenhver kryssing som over og under som vist til venstre i figur 28.

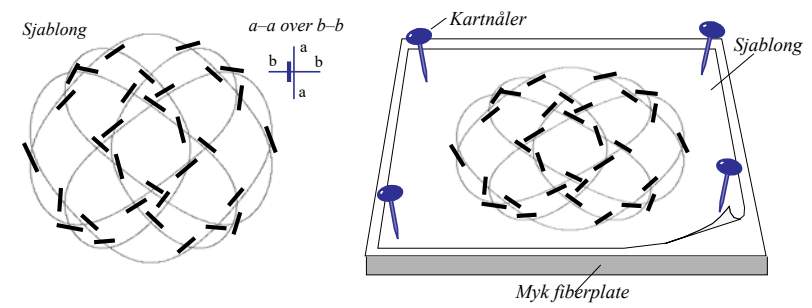

*Figur 28 Venstre – Mønstersjablong for en Hjerte-rosett merket med indikatorer for passering over eller under: a–a passerer over b–b. Høyre – Mønstersjablongen festes med kartnåler til en myk fiberplate.*

Dernest festes sjablongen til ei fiberplate med kartnåler som vist til høyre på figur 28. Hamp er et behagelig materiale å arbeide med, det er imidlertid viktig å velge tykkelse på tauet som passer til mattens størrelse og kompleksitet. Til modellene i dette heftet benyttes tau med diameter på 2 mm. Før du starter, må du bestemme lengden for å nå en gang rundt matta. Det gjør du enklest ved å la tauet følge kurven uten å træ det. Deretter *Figur 29 Gjør tauet mykt og føyelig ved å*  kan du doble eller tredoble lengden avhengig av hvor mange doblinger du ønsker. Tre eller fire er vanlig for å få en tett og fin matte.

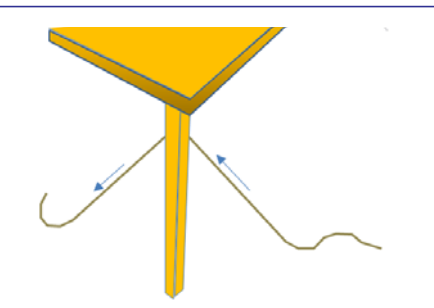

*dra det over en skarp kant.*

Tilslutt gjøres tauet mykt og føyelig ved å dra det noen ganger fram og tilbake over en skarp kant. Den skarpe kanten til et bordben eller en stol er vanligvis tilstrekkelig (figur 29). Så er du klar til å starte.

#### **3.5 Fremstilling av taumatta**

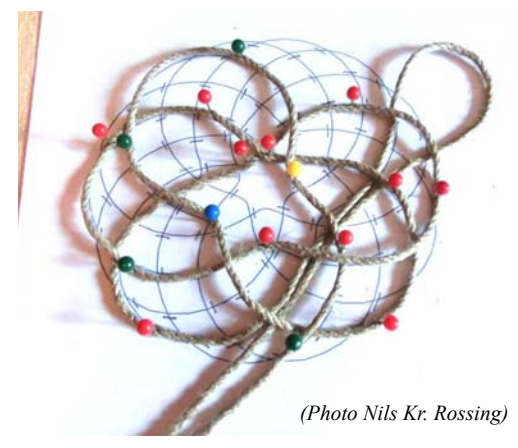

*Figur 30 La tauet gå langs kurven. Bruk kartnåler til å holde tauet på plass.*

Velg et sted å begynne langs kanten av matta og la tauet følge kurven på sjablongen. Det kan være lurt å starte med å legge matta fra midten av tauet, slik at det blir færre meter tau og træ. Bruk kartnåler til å feste tauet slik at det holder seg på plass langs kurven på sjablongen (figur 30). Merkene ved krysningspunktene viser om tauet skal passere over eller under kryssende tau. I begynnelsen vil det være få krysningspunkter hvor en må træ tauet. Dette vil imidlertid endre seg etter som arbeidet går framover.

Etter en runde vil du komme tilbake

til utgangspunktet. Dersom du fortsatt har tau igjen, kan du starte på neste runde. Når du når enden av tauet på den ene siden, kan du begynne å legge matta fra startpunktet og motsatt vei. Dersom hele taulengden er brukt og du ennå ikke er i mål, estimerer du gjenværende lengde og tar mer fra snella. En skjøt kan enten gjøres enkelt ved hjelp av lim

eller være mer for seg gjort ved at endene sys inntil hverandre.

Figur 31 viser noen eksempler på taumatter og rosetter som er matematisk modellert.

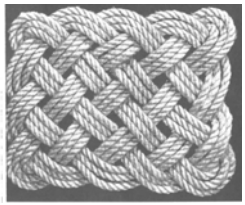

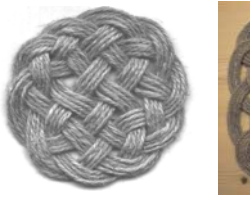

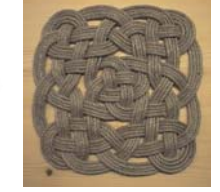

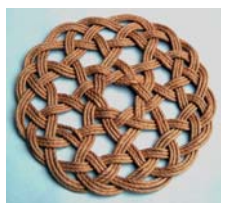

*(16 bights) (5 x 4 bukter)*

*Rektangulær matte Dobbel Hjerte-rosettAlternerende Øye-rosett Rattan rosette* 

*Figur 31 Eksempler på taumatter og rosetter. Fra venstre – Rektangulær matte (5 x 4 bukter), Dobbel Hjerte-rosett, Alternerende Øye-rosett og Rotting-rosett (16 bukter) (Foto Kaj Lund and Nils Kr. Rossing).*

## **4 Bruk av Winplot for syntese av taumatter og rosetter**

Winplot er et program for plotting av matematiske funksjoner. Programvaren kan lastes gratis ned fra https://softfamous.com/winplot/ (Rev. 19.04.19). Filen må pakkes ut før den kan brukes. Følgende er en tutoriell guide som forklarer de mest grunnleggende egenskapene ved programmet med tanke på eksperimentering og fremstilling av mønster-sjablonger for taumatter og rosetter.

#### **4.1 Modulering og syntese av enkle rektangulære matter**

- Start programmet ved å klikke på ikonet
- **Velg:**
	- *Window*
	- *2-dim*

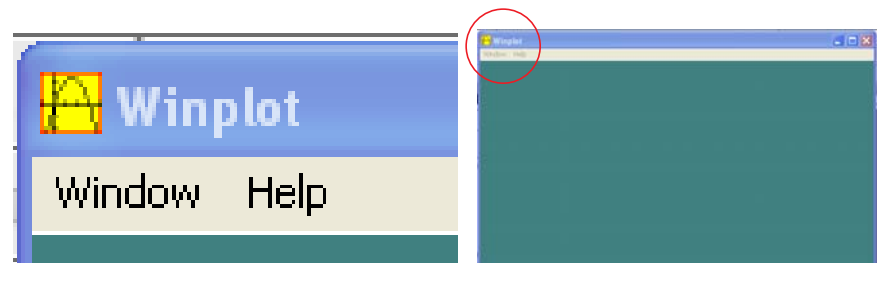

#### • **Velg:**

- *Equa*
- *Parametric*

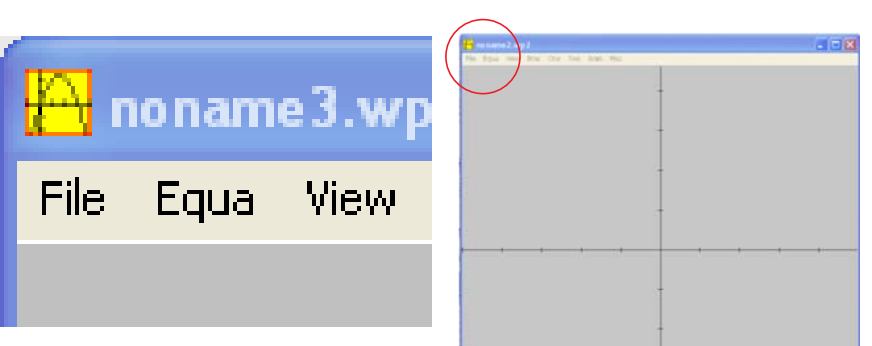

#### • **Lignings-editor**

- Du vil nå se lignings-editoren:

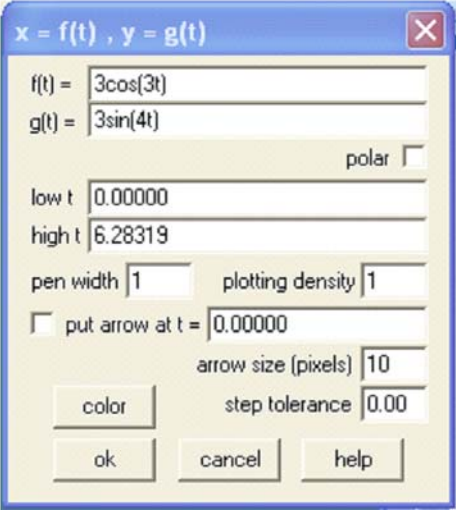

Skriv *x*- og *y*-funksjonene inn i dialogboksen *f(t)* og *g(t)*. Bruk *t*  som variabel (tid).

Sett nedre og øvre grense for t. Standardverdien  $(0 - 2\pi)$  er som oftest OK.

• **Kurvetegning**

Velg OK og funksjonen tegnes.

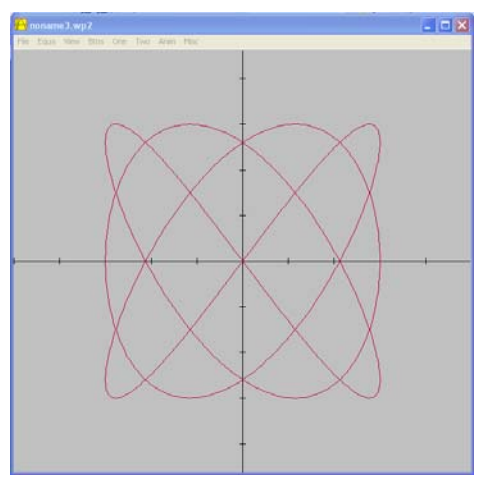

**• Endre bakgrunnsfarge**

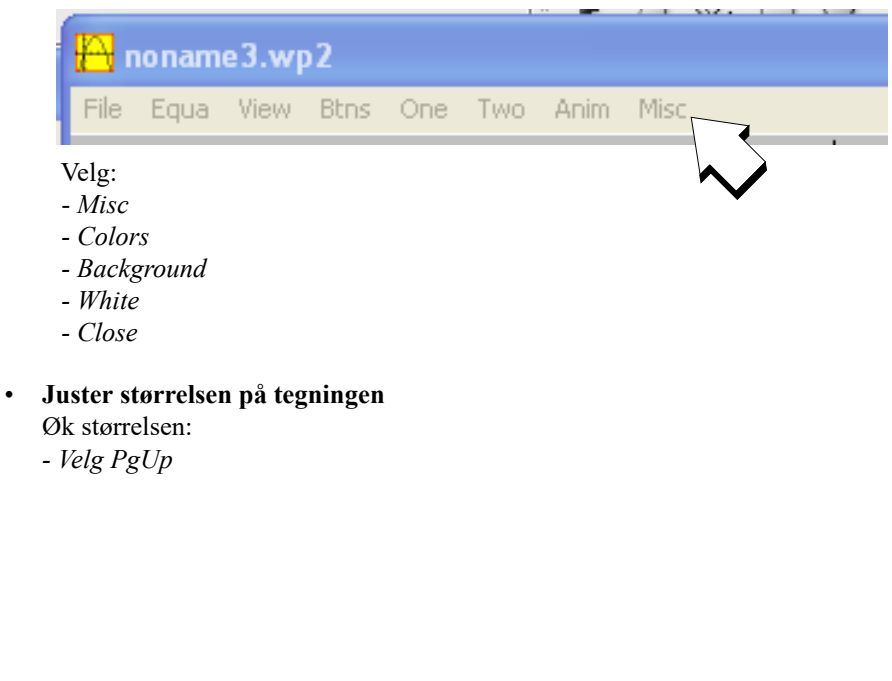

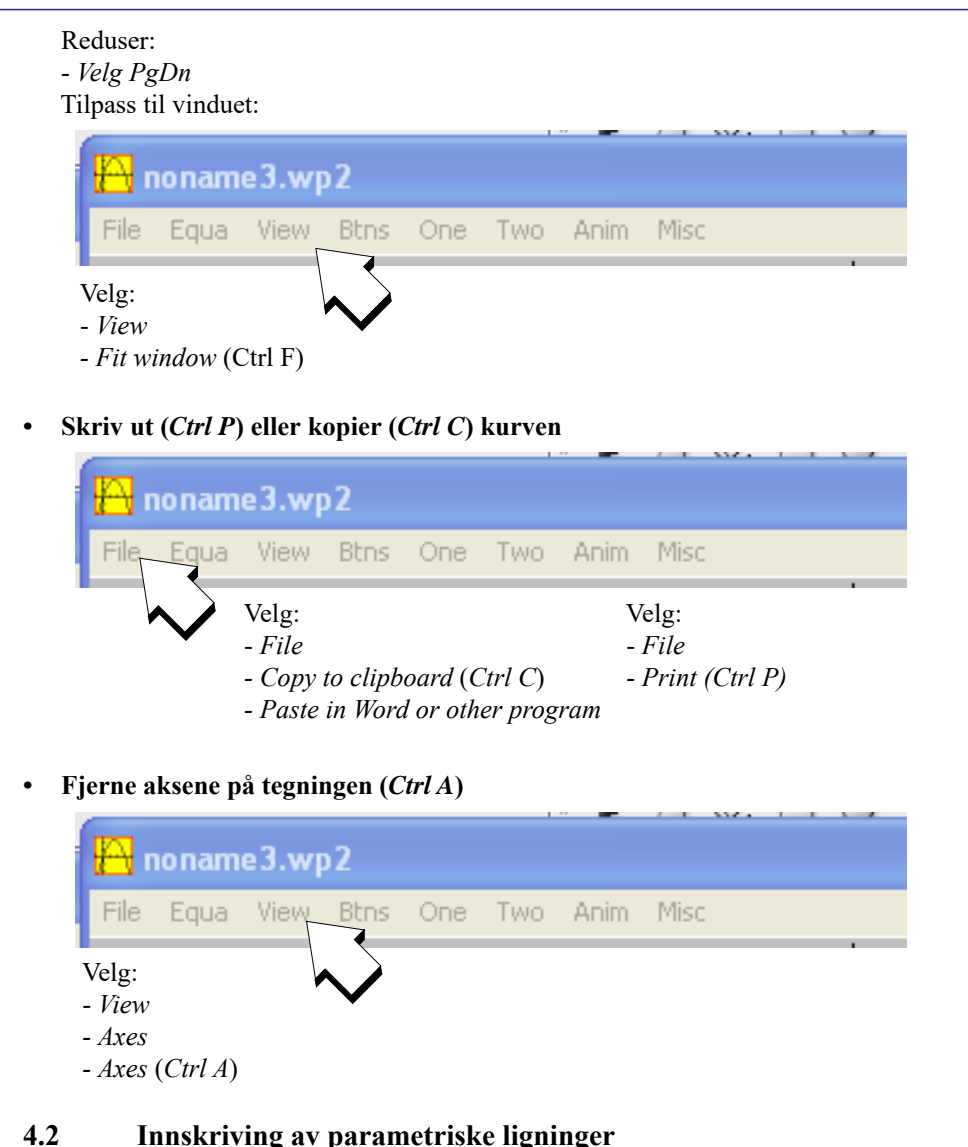

Vi skal nå skrive inn de *parametriske ligningene* for en Tyrker-rosett.

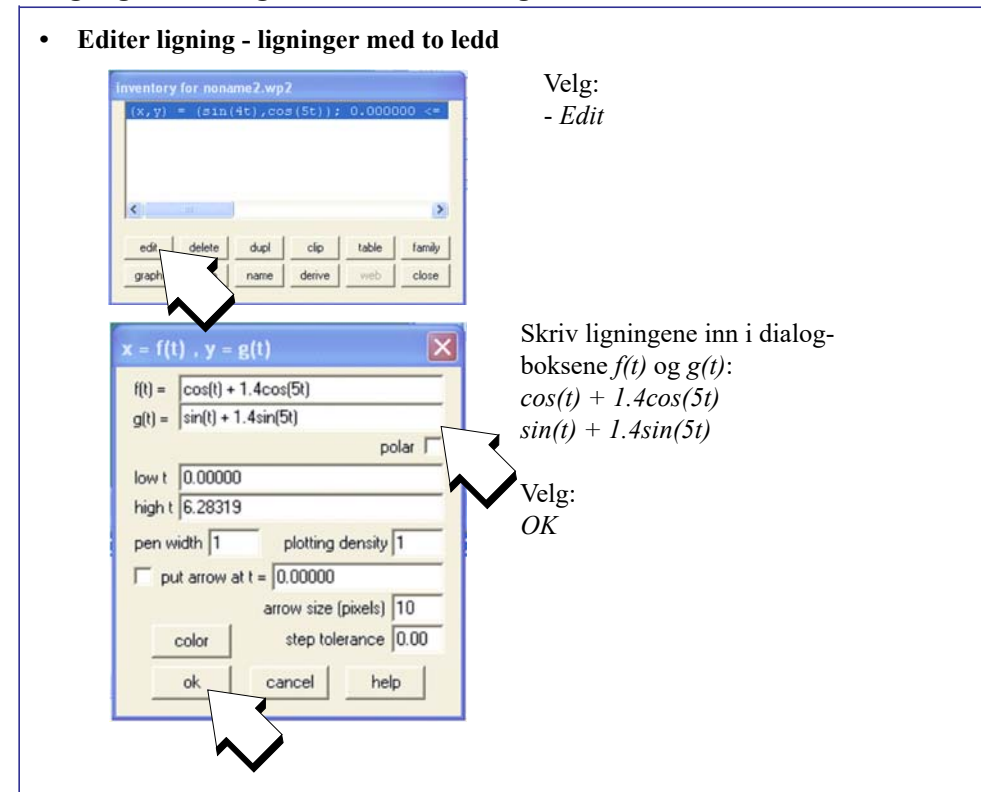

**• Eksperimenter og observer**

Ved å endre på parametrene i ligningsettet, vil vi oppdage sammenhengen mellom parameterendring og formen på mønsteret.

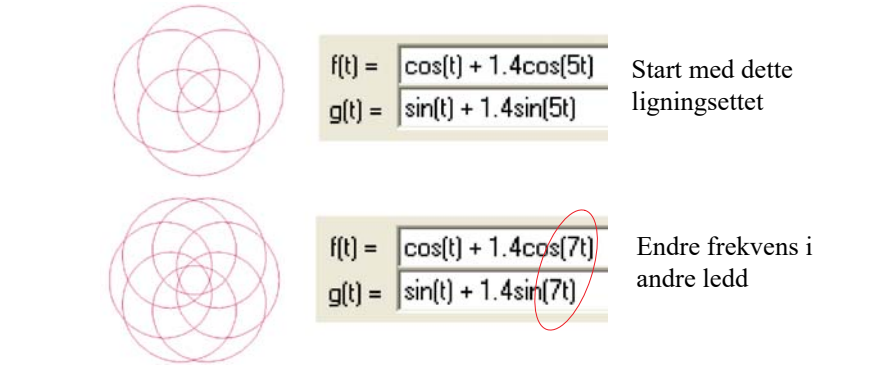

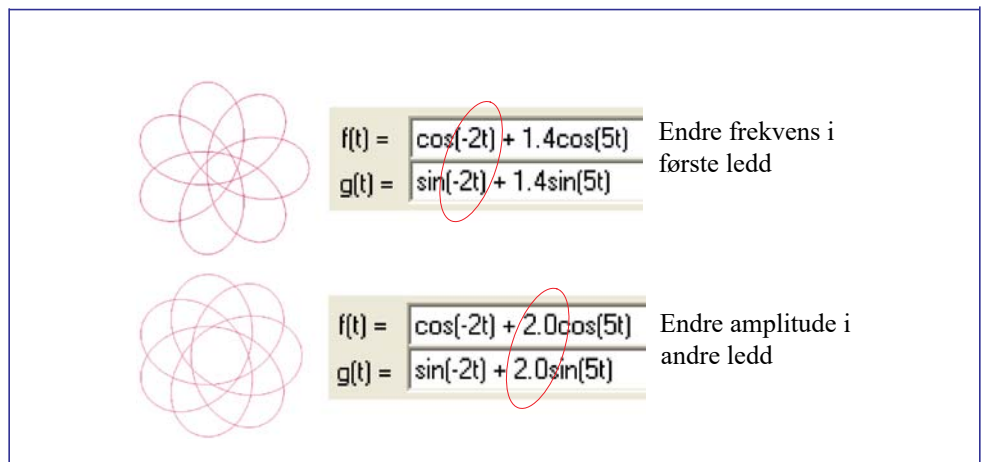

**• Editer ligningen – ligninger med tre ledd** Vi skal nå legge inn et tredje ledd i ligningsettet og se hvordan det påvirker formen.

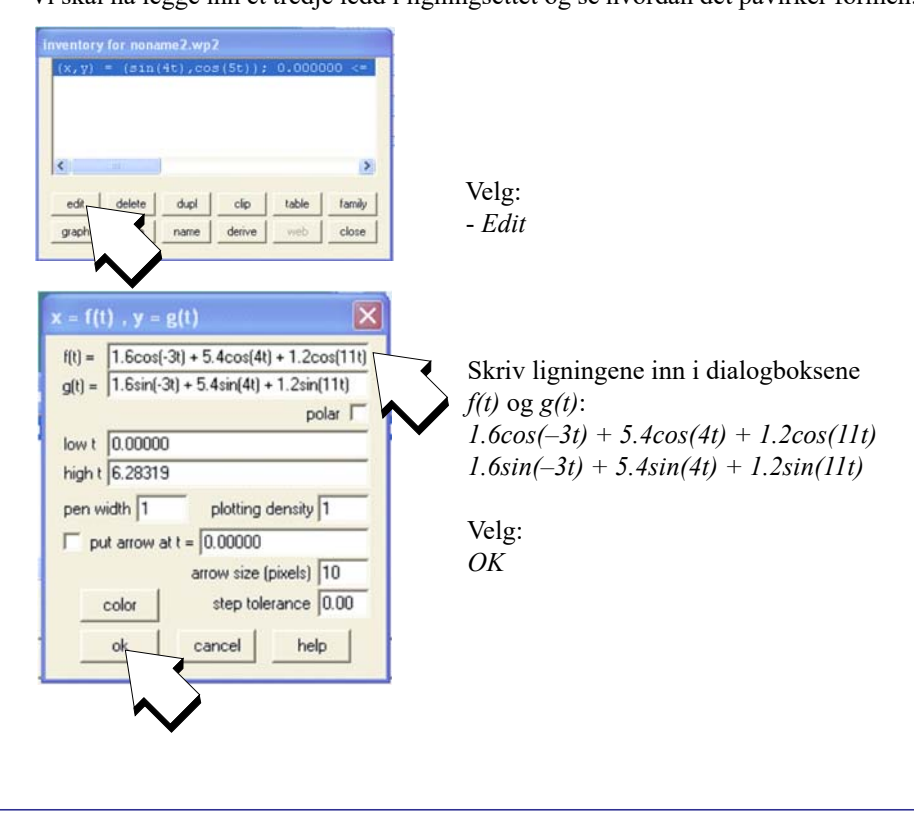

#### **• Forbered for optimalisering av mønsteret**

Vi skal nå bytte ut de faste amplitudeverdiene med variablene A, B og C. Disse kan så i neste omgang knyttes til gliderbrytere slik at verdiene kan endres mens vi studerer virkningen på mønsteret. Dette er et meget godt verktøy når vi skal justere kurveformen for optimalt mønster for fremstilling.

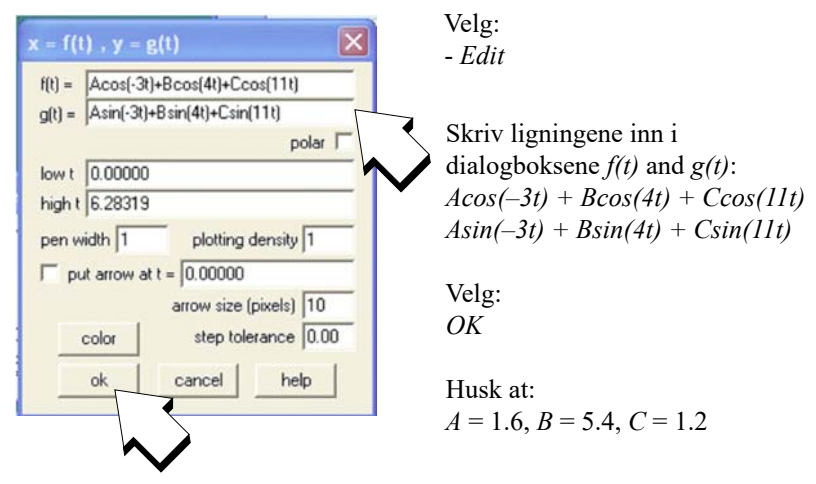

A, B og C er variable som kan manipuleres med gliderbryterne.

#### **• Justering av mønstersjablongen**

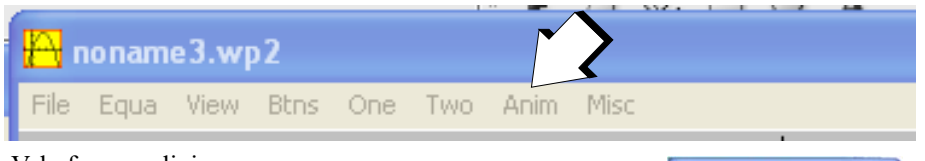

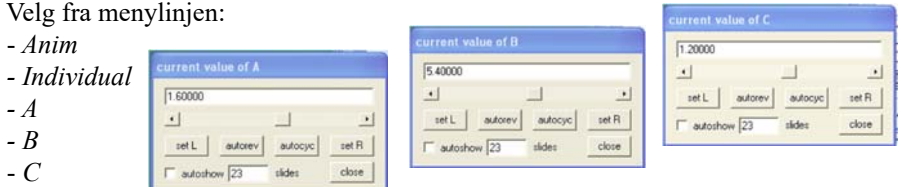

Variablene *A*, *B* og *C* har hver sin gliderbryter. Øvre verdi (**R**ight) og nedre verdi (**L**eft) kan settes ved hjelp av knappene *set R* og *set L*.

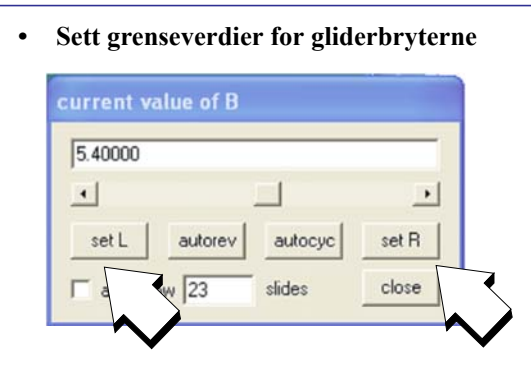

- Skriv inn nedre grenseverdi i den store dialogboksen og:
- Velg *set L* (nedre grenseverdi)
- Skriv inn øvre grenseverdi i dialogboksen og:
- Velg *set R* (øvre grenseverdi)

Du er nå klar til å eksperimentere med ulike mønstersjablonger.

Kapittel 6 viser en rekke eksempler som kan brukes som utgangspunkt for videre eksperimentering.

## **5 Bruk av GeoGebra for syntese av taumatter og rosetter**

I dette kapittelet skal vi bruke GeoGebra til å visualisere de trigonometriske funksjonene.

GeoGebra er et program som egner seg til å eksperimentere med geometri og algebra, derav navnet. Den er også godt egnet til å tegne funksjoner i et koordinatsystem. Det er det siste vi skal bruke programmet til. Programmet kan enten installeres på PC eller kjøres i nettleseren. Installasjonen kan gjøres fra https://www.geogebra.org/download for så å velge GeoGebra Classic 5 eller 6 som installeres. Versjon 6 er brukt her, men versjon 5 kan være en bedre løsning for bruk av PC, mens versjon 6 passer også for ipad.

Etter at programmet er installert, så finner man ikonet for GeoGebra på skrivebordet:
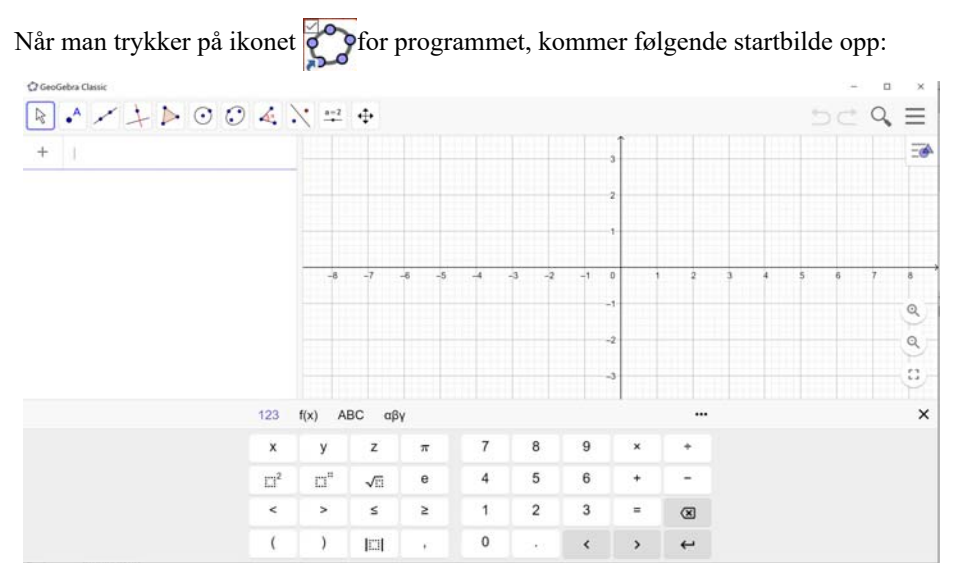

Dersom man bruker PC så kan man fjerne skjermtastaturet.

Vi skal nå lage et oppsett i GeoGebra som gjør det lett å plotte trigonometriske funksjoner på parametrisk form, dvs. uttrykt med x og y. Vi tar utgangspunkt i dette ligningssettet som et eksempel:

$$
x = 1.6\cos(-8t) - 1.2\sin(-1t) + 5.4\cos(6t) + 0.3\cos(20t)
$$
\n(5.1)

$$
y = 1.6\sin(-8t) + 1.2\cos(-1t) + 5.4\sin(6t) + 0.3\sin(20t)
$$
\n(5.2)

Vi ønsker å legge inn glidere (*Sliders*) for lett å kunne endre parametrene. Vi velger å definere gliderne a, b, c og d som er lengden til vektorene i vårt eksempel:

$$
x = a \cdot \cos(-8t) - b \cdot \sin(-1t) + c \cdot \cos(6t) + d \cdot \cos(20t) \tag{5.3}
$$

$$
y = a \cdot \sin(-8t) + b \cdot \cos(-1t) + c \cdot \sin(6t) + d \cdot \sin(20t)
$$
 (5.4)

Vi starter med å definere gliderne a, b, c og d.

# Fra menylinjen øverst til venstre velger vi symbolet <sup>a-2</sup> for så å velge *Slider* fra nedtrekksmenyen. GeoGebra Classic  $\cdot$   $\rightarrow$   $\rightarrow$   $\odot$   $\odot$   $\rightsquigarrow$   $\cdot$  $\frac{a-2}{1}$  $^{+}$ Input...  $\frac{a-2}{2}$  Slider **ABC Text** Image OK Button Check Box  $a = 1$  Input Box Man får da spørsmål om hvor glideren skal plas-Slider Name  $a = 1$

**Design og fremstilling av rosetter med tau og i tre**

seres. Et klikk i koordinatsystemet gjør at glideren vil plasseres der. I tillegg til at den plasseres i vinduet til venstre, men først kommer det opp en innboks hvor man kan sette grenseverdiene for glideren og inkrementet som vist på figuren til høyre. Her kan man sette min. og maks. verdier og inkrementet ved flytting av glideren. Likeså kan man gi glider-variablen et navn. Her har vi naturlig nok valgt å kalle den *a* (ev. b, c eller d).

Idet man velger OK plasseres glideren i koordinatsystemet samtidig som den plasseres i vinduet til

Number Angle c Integer Interval Slider Animation **Mini** May<sup>-</sup> Increment  $\overline{0}$  $10$  $0.1$ OK Cancel

venstre. Ved å trykke på den mørke ringen til venstre (markert med pil på figuren under), kan glideren i koordinatsystemet gjøres usynlig.

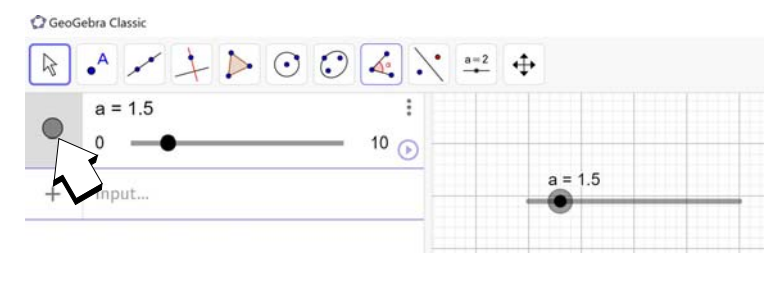

Vi gjentar denne framgangsmåten for de andre variablene *b*, *c* og *d* og ender opp med et bilde som antydet under.

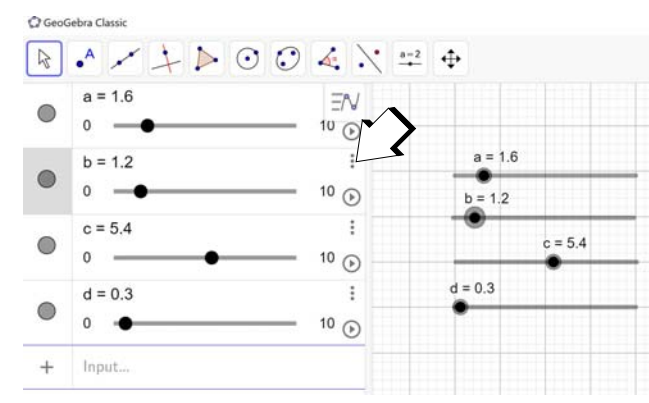

Gliderne kan enten flyttes med mus og pilmarkør eller ved å klikke på den aktuelle glideren for så å bruke piltastene på tastaturet. Vi fjerner gliderne i koordinatsystemet før vi går videre.

Ved å klikke på de tre vertikale prikkene ved glideren (markert med pil på figuren over), så kan vi få fram en meny der vi kan slette glideren eller velge *Settings* som gir oss mulighet til å endre gliderens parametre (markert med pil på figuren under).

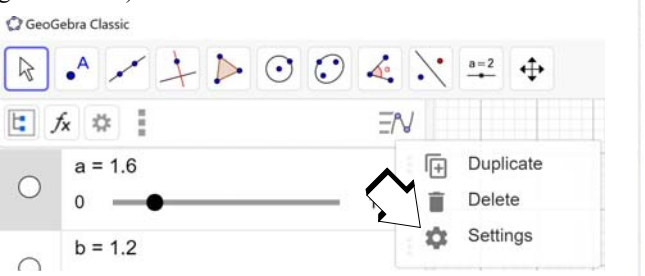

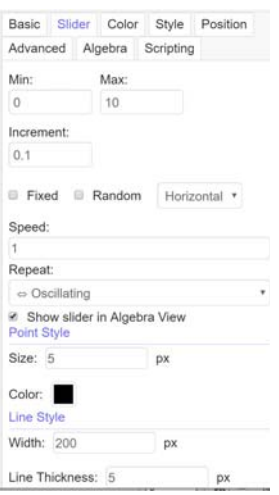

Da kommer det opp en meny som vist på figuren til høyre, der man kan endre parametrene til de ulike gliderne.

Vi skal så legge inn ligningssettet. Dette gjøres i feltet *Input,* nederst i feltet til venstre i skjermbildet under. For parametriske ligningssett kan dette gjøres i henhold til følgende notasjon (Curve):

*Curve( <Expression>, <Expression>, <Parameter Variable>, <Start Value>, <End Value> )*

Et enkelt eksempel gjør dette mer forståelig:

*Curve(2 cos(t), 2 sin(t), t, 0, 2π)*

Her er ligningen *x = 2 sin(t)* og *y = 2 cos(t)* med variabelen *t* som skal variere mellom  $0 - 2\pi$ 

Vi erstatter de to uttrykkene for *x* og *y* med de vi finner i ligningene (5.3) og (5.4). Vi velger *t* som vår parametriske variabel og lar denne variere fra 0 – 2π som i eksempelet foran.

I følge notasjonen over kan vi skrive ligningssettet vårt på følgende måte:

*Curve*( $a \cdot cos(-8t) - b \cdot sin(-1 t) + c \cdot cos(6 t) + d \cdot cos(20 t)$ ,  $a \cdot sin(-8 t) + c$  $b \cdot cos(-1 t) + c sin(6 t) + d \cdot sin(20 t), t, 0, 2 \pi)$ 

Vær klar over at multiplikasjon kan indikeres med både mellomrom og en prikk.

Når ligningssettet er satt inn på riktig måte, kommer gjerne kurven opp, ev. at den kommer opp så snart man trykker *Enter*. Man vil da få opp et bilde omtrent som vist under.

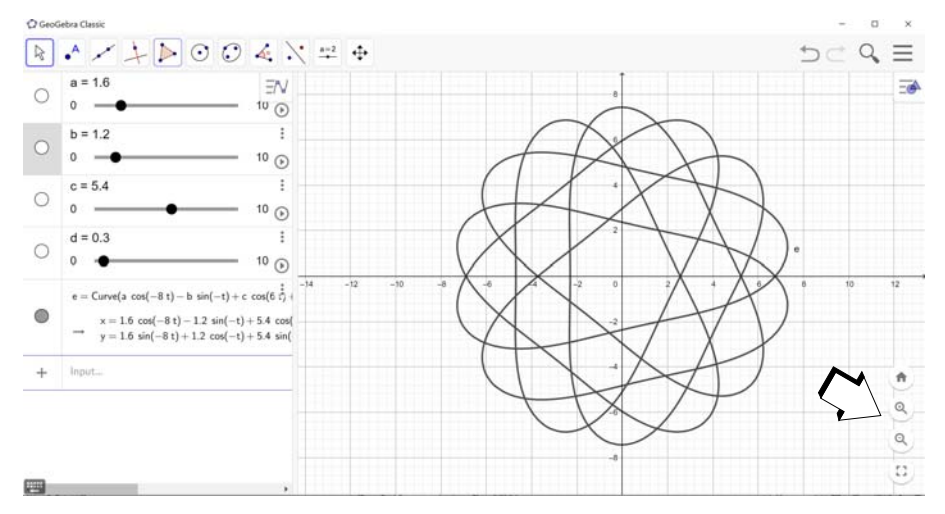

Dersom kurven er større enn det grafiske vinduet, kan koordinatsystemet skaleres ved å bruke hjulet på musa eller ved å bruke ett av forstørrelsesglassene ned i høyre hjørne (markert med pil).

Vi kan nå endre parameterverdiene ved hjelp av gliderne og på denne måten eksperimentere med ulike former. Figuren under viser en variant som vi lett kan få fram ved å endre litt på parameterverdiene a, b, c og d. Begge disse egner seg godt for å lage rosetter med tau, men også skåret med laserkutter.

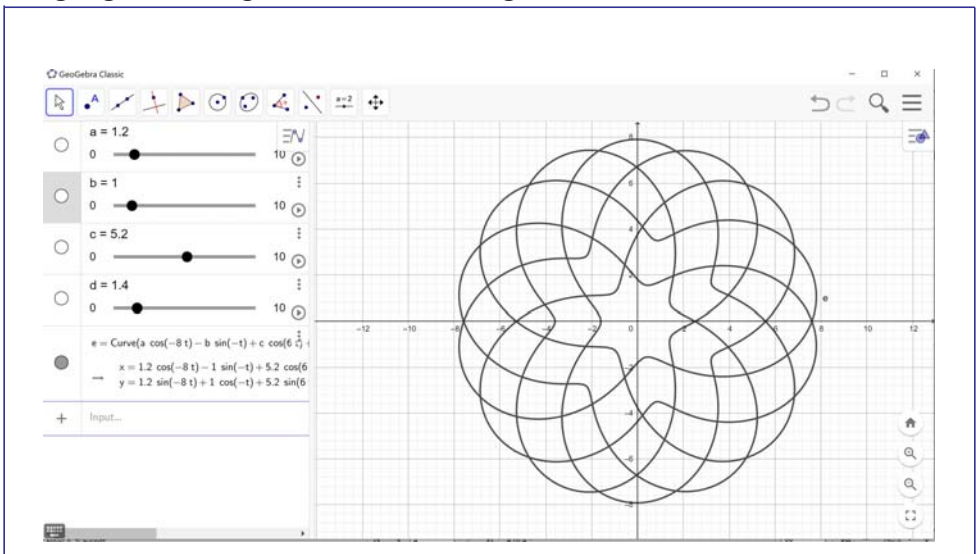

Vi kan nå lagre grafen for ev. videre behandling med grafisk programvare som f.eks. CorelDRAW. Ved hjelp av menyen øverst til høyre kan vi få fram ulike lagringsalternativer som vist på figuren under.

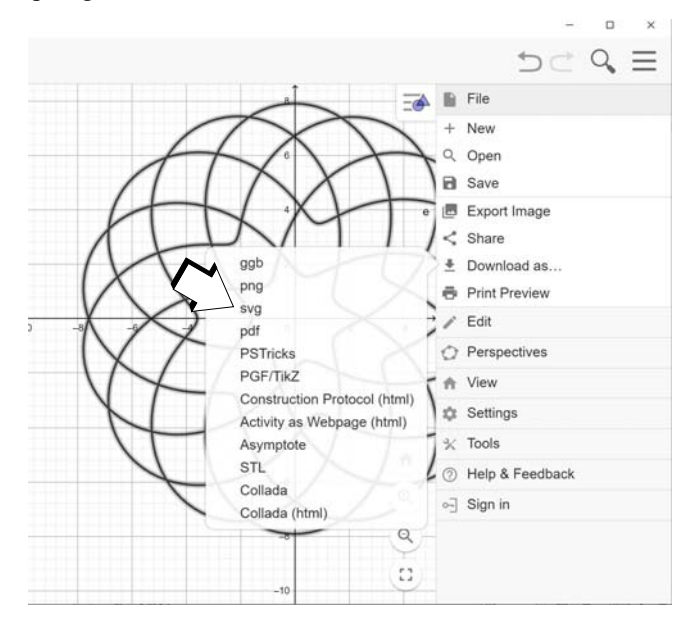

For videre bearbeiding med CorelDRAW velger vi å lagre grafen som SVG-file (Standard Vektor Grafic). For utskrift som mal for å legge taurosetter, kan PDF-formatet brukes. Skaler etter behov.

**NB!** *I skrivende stund er det ikke funnet noen måte å legge inn konturer på SVGfilen fra GeoGebra i CorelDRAW slik det er mulig for SVG-filer fra WinPlot. Uklart hvorfor.*

# **6 Eksempler på syntetiserte mønster**

I dette kapittelet skal vi vise noen eksempler på mønstre og de tilhørende ligningene som utgangspunkt for videre eksperimentering. Amplitudene for hver frekvenskomponent er fra nå av kalt A, B, C ... istedet for *A1*, *A2*, *A3* ... Dette gjør det enklere å knytte amplitudeverdiene til variablene i Winplot eller GeoGebra.

Så, la oss starte med å modellere rektangulære matter.

## **6.1 Rektangulære matter**

## **6.1.1 Ligningsett**

Følgende parametriske ligningsett kan brukes for å syntetisere mønstersjablongen:

$$
x = A_x \cos(f_{x1}t) \tag{9}
$$

$$
y = A_y \sin(f_y t) \tag{10}
$$

Her kan vi endre amplitudene i både *x-* (*Ax*) og *y-*retning (*Ay*). Dette vil gjøre matta mer eller mindre rektangulær. Vi kan også velge ulike verdier for *fx* og *fy*. Disse to parametrene bestemmer antall bukter langs taumattas to sidekanter, forutsatt at  $f_x$  og  $f_y$  er *innbyrdes primiske* (dvs. de har ingen felles faktor). For å unngå at kurven følger i sitt eget spor, kan vi addere en faseforskyvning på  $\pi/2$  til argumentet på den ene funksjonen som vist i ligningsettet under:

$$
x = A_x \cos(f_{x1}t + \pi/2) \tag{11}
$$

$$
y = A_y \sin(f_{y1}t) \tag{12}
$$

Prøv deg fram for å se når dette er nødvendig.

## **6.1.2 Eksempler på modulerte mønster**

Figur 32 viser eksempler på modellerte mønster for rektangulære matter.

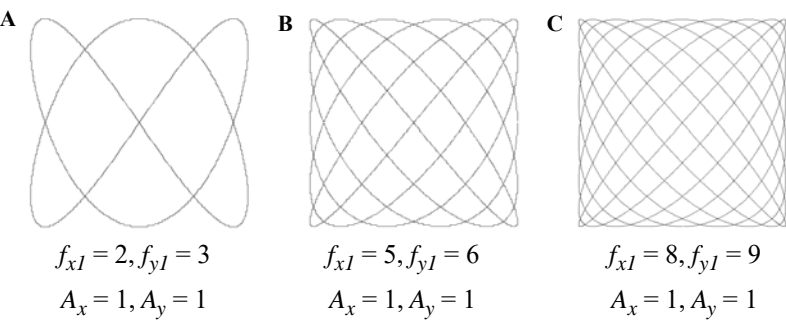

*Figur 32 Eksempler på modellerte mønstre for rektangulære matter.*

# **6.1.3 Eksempler på vevde matter**

Figur 33 viser et par eksempler på vevde rektangulære matter.

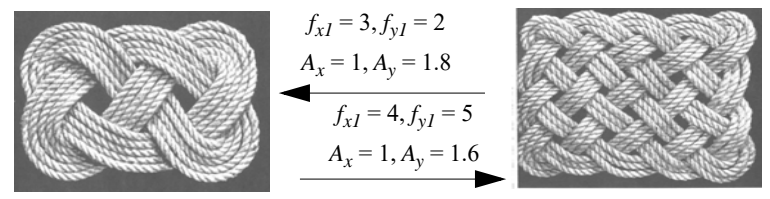

*Figur 33 Eksempler på vevde rektangulære matter (foto Kaj Lund).*

# **6.2 Tyrker-rosett**

# **6.2.1 Ligningsett**

Følgende parametriske ligningsett kan brukes for å modellere Tyrker-rosetter:

$$
x = A\cos(f_1t) + B\cos(f_2t) + C\cos(f_3t) \tag{13}
$$

$$
y = Asin(f_1t) + Bsin(f_2t) + Csin(f_3t)
$$
\n(14)

## **6.2.2 Eksempler på mønster**

Figur 34 and 35 viser eksempler på modellerte mønster av Tyrker-rosetter.

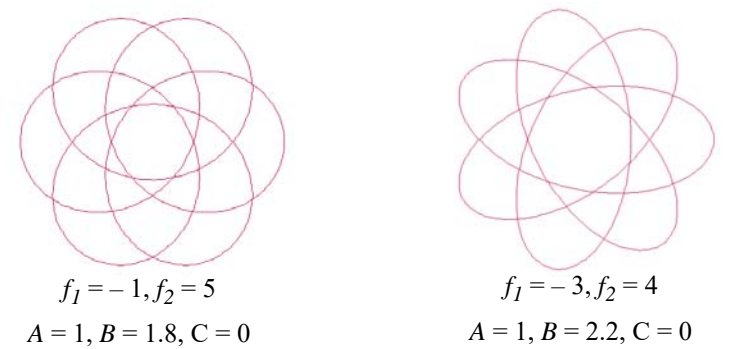

*Figur 34 Eksempler av modulerte mønster av Tyrker-rosetter med to ledd (C = 0).*

Et mer realistisk mønster oppnåes ved å addere et tredje ledd til ligningene (C  $\neq$  0):

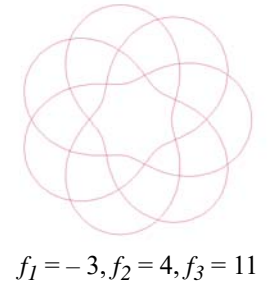

 $A = 1.6, B = 5.4, C = 1.2$ 

*Figur 35 Eksempel på modellert Tyrker-rosett med tre ledd.*

## **6.2.3 Eksempler på vevde Tyrker-rosetter**

Figur 36 viser eksempler på vevde Tyrker-rosetter.

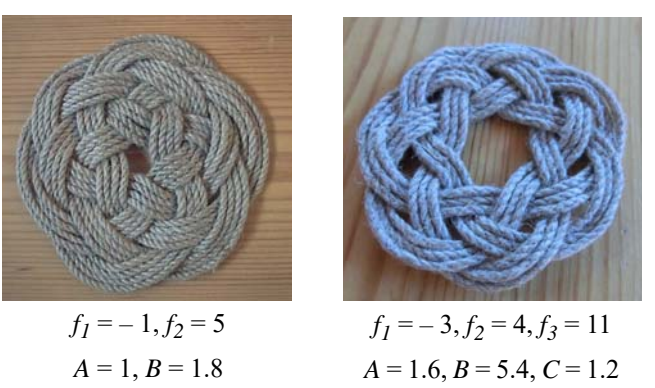

*Figur 36 Eksempler på vevde Tyrker-rosetter (foto Nils Kr. Rossing).*

## **6.3 Kringle-rosetter**

## **6.3.1 Ligningsett**

Følgende parametriske ligningsett kan benyttes for å modellere Kringle-rosetter:

$$
x = A\cos(f_1t) + B\cos(f_2t) + C\cos(f_3t) \tag{15}
$$

$$
y = Asin(f_1t) + Bsin(f_2t) + Csin(f_3t)
$$
\n(16)

Et fjerde ledd kan noen ganger gi bedre form, spesielt i krysningspunktene (figur 37B):

$$
x = A\cos(f_1t) + B\cos(f_2t) + C\cos(f_3t) + D\cos(f_4t) \tag{17}
$$

$$
y = Asin(f_1t) + Bsin(f_2t) + Csin(f_3t) + Dsin(f_4t)
$$
\n(18)

#### **6.3.2 Eksempler på mønster**

Figur 37 viser eksempler på modellerte mønster av Kringle-rosetter.

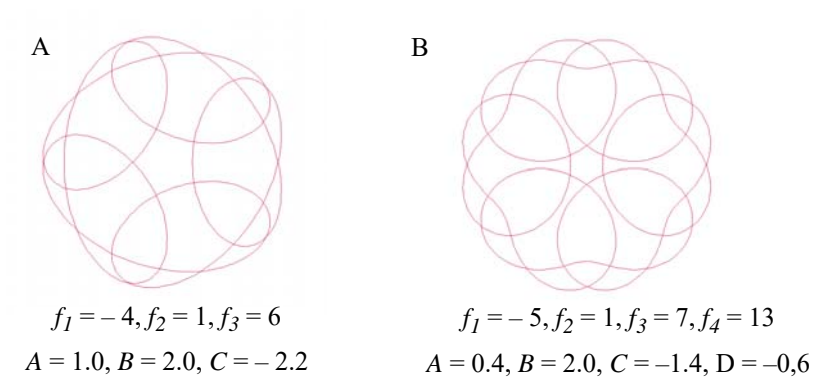

*Figur 37 Eksempler på modellerte mønster av Kringle-rosetter. A) med tre ledd, B) med fire ledd.*

#### **6.3.3 Eksempler på vevde rosetter**

Figur 38 viser eksempler på vevde Kringle-rosetter.

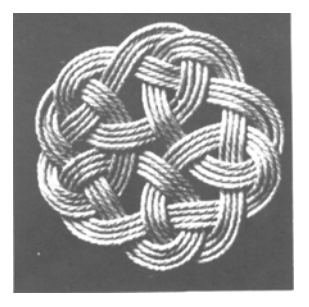

 $f_1 = -4, f_2 = 1, f_3 = 6$ 

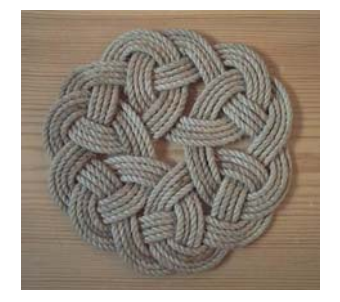

 $A = 1.0, B = 2.0, C = -2.2$   $A = 0.4, B = 2.0, C = -1.4, D = -0.6$  $f_1 = -5, f_2 = 1, f_3 = 7, f_4 = 13$ 

*Figur 38 Eksempler på vevde Kringe-rosetter (foto Kaj Lund, Nils Kr. Rossing).*

# **6.3.4 Avanserte Kringle-rosetter med tre ledd**

Figur 39 viser eksempler på avanserte Kringe-rosetter.

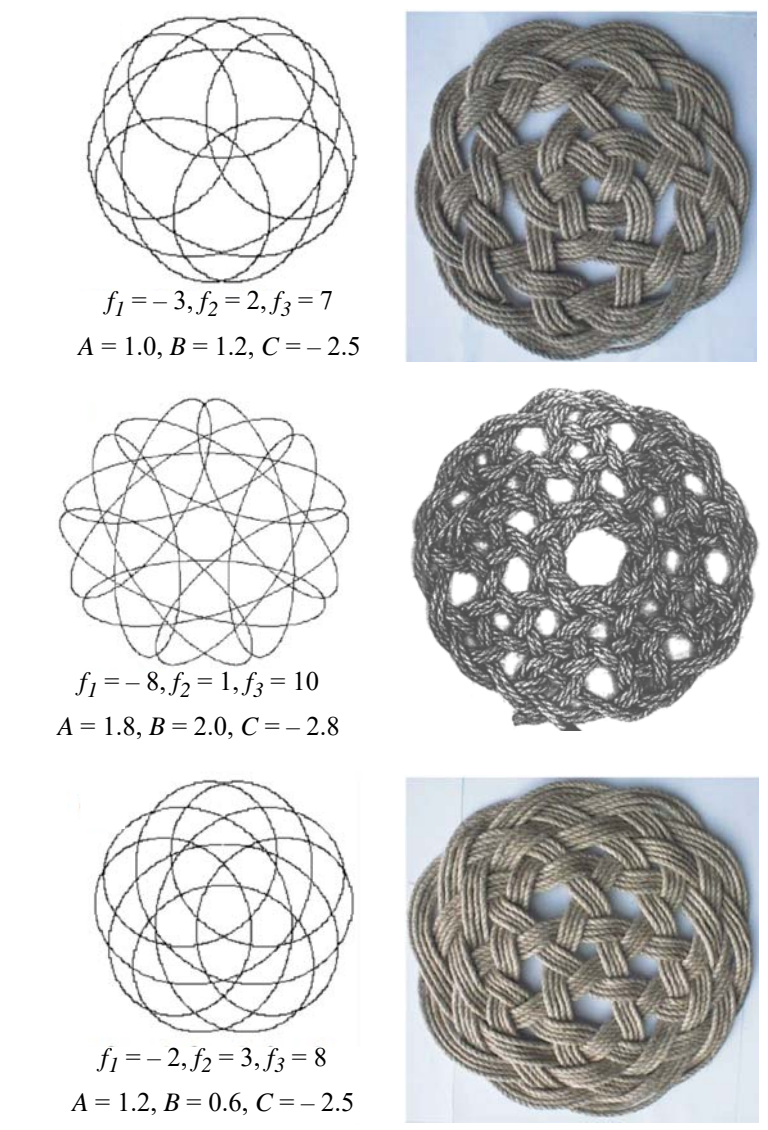

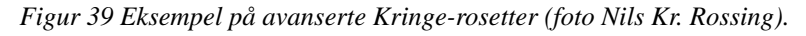

## **6.4 Dobbel Sløyfe-rosett**

#### **6.4.1 Ligningsett**

*Dobbel Sløyfe-rosett* kan modelleres ved hjelp av følgende ligningsett:

$$
x = A\cos(f_1t) + B\sin(f_2t) + C\cos(f_3t) + D\cos(f_4t) \tag{19}
$$

$$
y = Asin(f_1t) + Bcos(f_2t) + Csin(f_3t) + Dsin(f_4t)
$$
\n(20)

#### **6.4.2 Eksempel på mønster og vevd rosett**

Figur 40 viser et eksempel på et modellert mønster og en vevd rosett av typen Dobbel sløyfe-rosett. Rosetten består av seks små og seks store sløyfer.

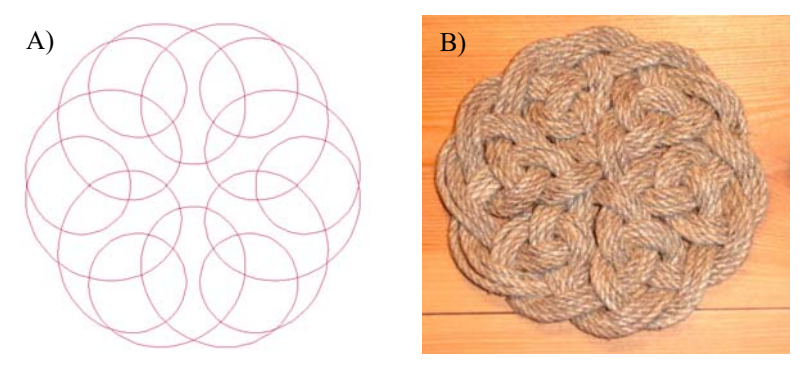

 $f_1 = -5, f_2 = 1, f_3 = 7, f_4 = 13$  $A = 0.2, B = 2.0, C = 0.2, D = -1.2$ 

*Figur 40 Mønster og vevde eksemplar av en Dobbel Sløyfe-rosett (foto Nils Kr. Rossing).*

## **6.5 Rotting-rosett**

#### **6.5.1 Ligningsett**

Følgende parametriske ligningsett kan brukes for modellering av Rotting-rosetter:

$$
x = A\cos(f_1t) + B\sin(f_2t) + C\cos(f_3t) + D\cos(f_4t) \tag{21}
$$

$$
y = Asin(f_1t) + Bcos(f_2t) + Csin(f_3t) + Dsin(f_4t)
$$
\n(22)

## **6.5.2 Eksempler på modellerte mønster og vevde rosetter**

Figur 41 og 42 viser eksempler på modellerte mønster og vevde matter av Rottingrosetter.

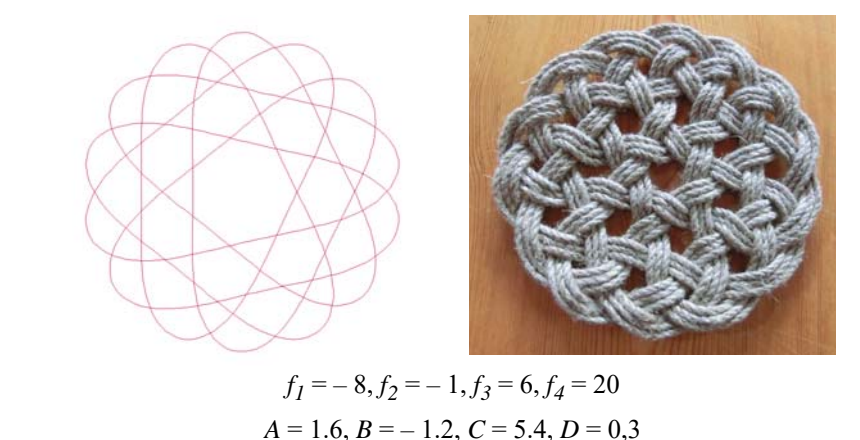

*Figur 41 Mønster og vevde eksemplar av en seks-slått Rotting-rosett med 14 bukter langs kanten (foto Nils Kr. Rossing).*

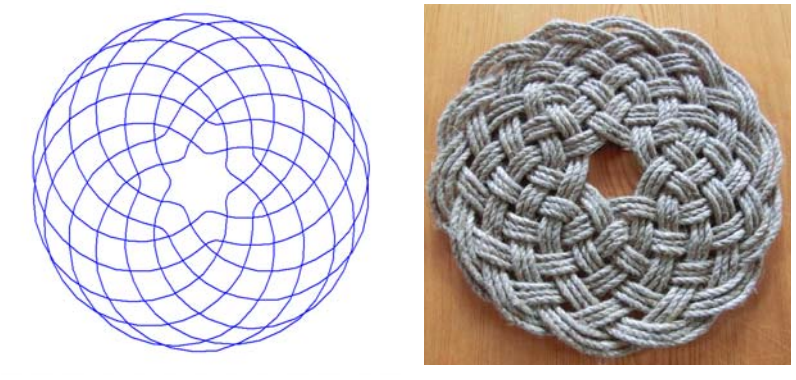

 $f_1 = -4$ ,  $f_2 = 3$ ,  $f_3 = 10$ ,  $f_4 = 24$  $A = 1.6, B = 0.9, C = 6.4, D = 2.1$ 

*Figur 42 Mønster og vevd eksemplar av en ti-slått Rotting-rosett med 14 bukter langs kanten (foto Nils Kr. Rossing).*

## **6.6 Øye-rosett**

#### **6.6.1 Ligningsett**

Følgende parametriske ligningsett kan brukes for å modellere Øye-rosetter:

$$
x = A\cos(f_1t) + B\cos(f_2t) + C\cos(f_3t) + D\cos(f_4t) + E\cos(f_5t)
$$
\n(23)

$$
y = Asin(f_1t) + Bsin(f_2t) + Csin(f_3t) + Dsin(f_4t) + Esin(f_5t)
$$
\n(24)

#### **6.6.2 Eksempler på Øye-rosetter, modellerte mønster og vevde rosetter**

Figur 43 viser et modellert mønster og en vevd rosett av typen Øye-rosett.

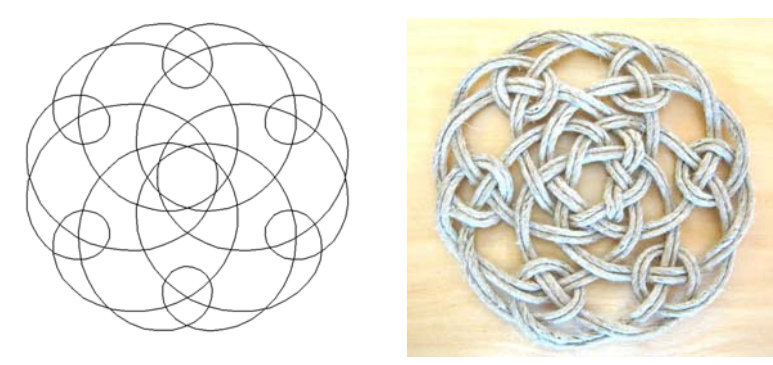

 $f_1 = -5, f_2 = 1, f_3 = 7, f_4 = 13, f_5 = 19$  $A = -0.8$ ,  $B = 4.7$ ,  $C = -3.6$ ,  $D = -2.9$ ,  $E = 0.9$ 

*Figur 43 Mønster og vevde eksemplar av typen Øye-rosett med 6 øyer i kanten (foto Nils Kr. Rossing).*

#### **6.7 Dobbel Øye-rosett (Jens Kusk Jensen rosett)**

#### **6.7.1 Ligningsett**

Følgende parametriske ligningsett kan brukes for å modellere Doble Øye-rosetter:

 $x = Acos(f_1t) + Bcos(f_2t) + Ccos(f_3t) + Dcos(f_4t) + Ecos(f_5t) + Fcos(f_6t) + Gcos(f_7t) + Hcos(f_8t)$  (25)

 $y = Asin(f_1t) + Bsin(f_2t) + Csin(f_3t) + Dsin(f_4t) + Esin(f_5t) + Fsin(f_6t) + Gsin(f_7t) + Hsin(f_8t)$  (26)

## **6.7.2 Eksempler på mønster og vevde eksemplarer av Doble Øye-rosetter**

Figur 44 og 45 viser to eksempler på modellerte og vevde versjoner av Dobbel Øyerosett.

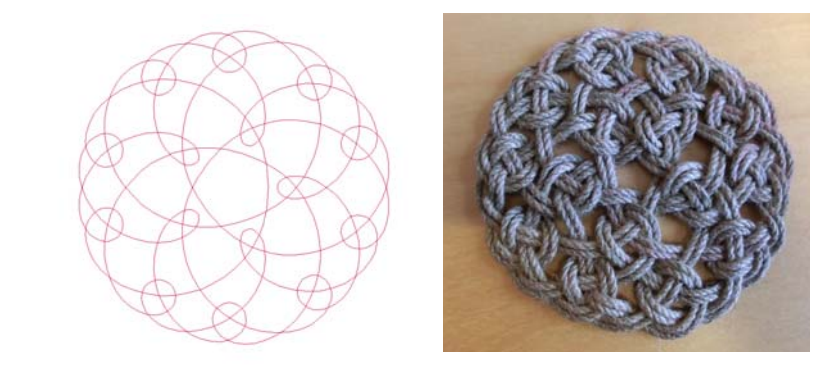

 $f_1 = -9, f_2 = -4, f_3 = 1, f_4 = 6, f_5 = 11, f_6 = 16, f_7 = 21, f_8 = 26$  $A = 0.5, B = -0.8, C = -2.45, D = 2.4, E = 1.2, F = 0.5, G = 0.6, H = -0.8$ 

*Figur 44 Modellert og vevd eksemplar av Dobbel Øye-rosett med 10 øyer langs kanten (foto Nils Kr. Rossing).*

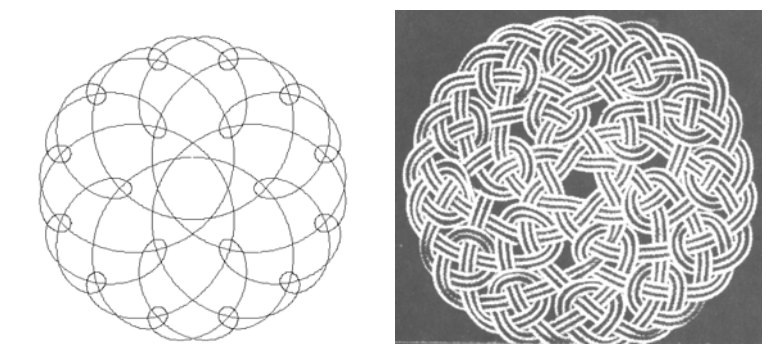

 $f_1 = -11$ ,  $f_2 = -5$ ,  $f_3 = 1$ ,  $f_4 = 7$ ,  $f_5 = 13$ ,  $f_6 = 19$ ,  $f_7 = 25$ ,  $f_8 = 31$  $A = 0.45, B = -0.65, C = -2.9, D = 2.4, E = 1.3, F = 0.45, G = 0.65, H = -0.6$ 

*Figur 45 Modellert og vevd eksemplar av Dobbel Øye-rosett med 12 øyer langs kanten (foto Kaj Lund).*

## **6.8 Alternerende Øye-rosett (Jomfru-rosett5 )**

## **6.8.1 Ligningsett**

Følgende parametriske ligningsett kan brukes for å modellere *Alternerende Øyerosetter*:

$$
x = A\cos(f_1t) + B\cos(f_2t) + C\cos(f_3t) + D\cos(f_4t) + E\cos(f_5t) + F\cos(f_6t) + C\cos(f_7t) + H\cos(f_8t) + C\cos(f_9t)
$$
\n(27)

$$
y = Asin(f_1t) + Bsin(f_2t) + Csin(f_3t) + Dsin(f_4t) + Esin(f_5t) + Fsin(f_6t) + Gsin(f_7t) + Hsin(f_8t) + Isin(f_9t)
$$
\n(28)

#### **6.8.2 Eksempel på mønster og vevde rosetter av typen Alternerende Øye-rosett**

Figur 46 og 47 viser to eksempler på modellerte og vevde eksemplarer av Alternerende Øye-rosett.

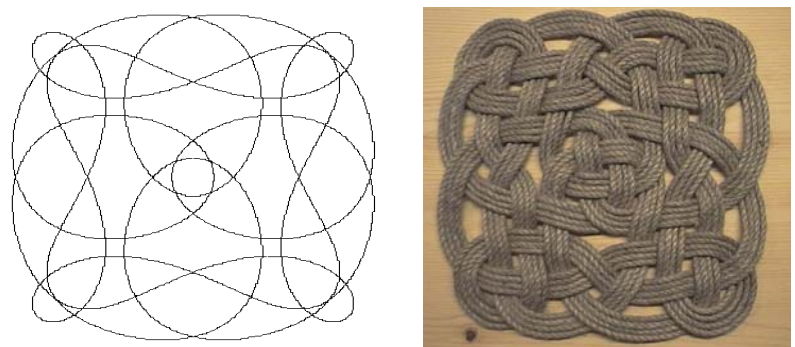

 $f_1 = -17$ ,  $f_2 = -13$ ,  $f_3 = -9$ ,  $f_4 = -5$ ,  $f_5 = -1$ ,  $f_6 = 3$ ,  $f_7 = 7$ ,  $f_8 = 11$ ,  $f_9 = 15$  $A = 0.5, B = -0.75, C = -1,10, D = -60, E = -0,2, F = -4,2, G = 2,4, H = 2,0, I = 0,5$ 

*Figur 46 Eksempel på modellert og vevd eksemplar av en Alternerende Øye-rosett med 2 x 4 øyer (foto Nils Kr. Rossing).*

5. Rossing 1999

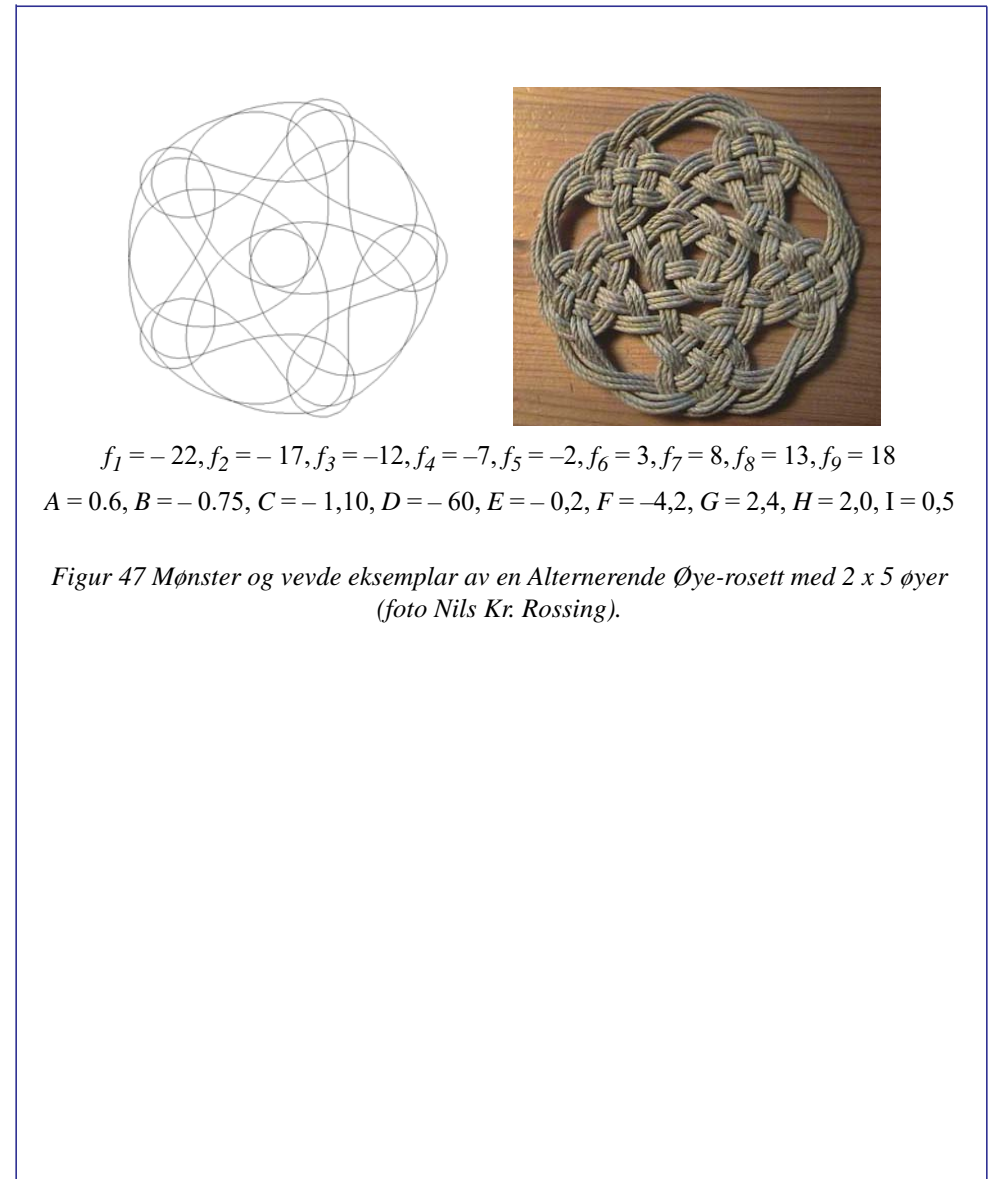

# **7 Mønster-sjablonger for framstilling av taurosetter**

**7.1 Rektangulær matte<sup>6</sup>**

# Rektangulær matte

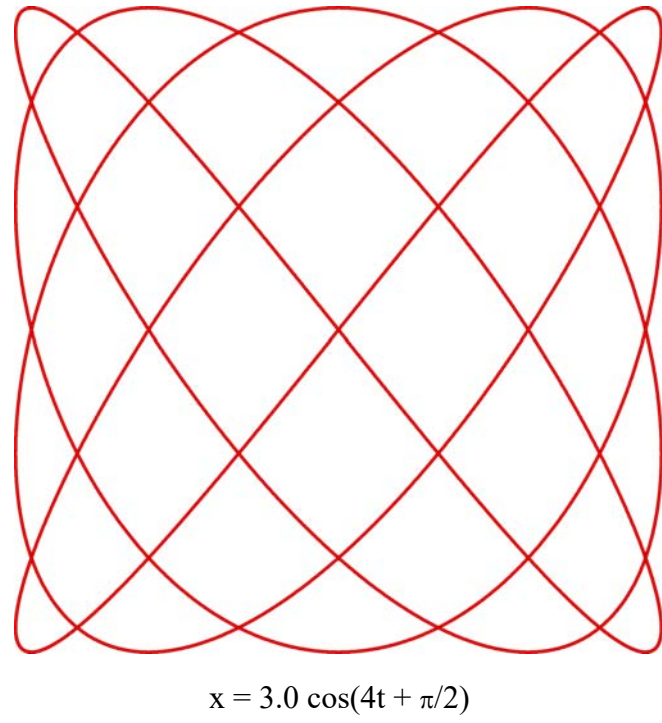

 $y = 3.0 \sin(5t)$ 425 cm  $Q = 3$  mm

3-dobling

<sup>6.</sup> I ligningene benyttes desimaltegnet (.) i stedet for (,) slik at det skal være mulig å kopiere ligningene direkte fra den elektroniske utgaven og inn i lignings-editoren til Winplot. GeoGebra tar både (.) og (,).

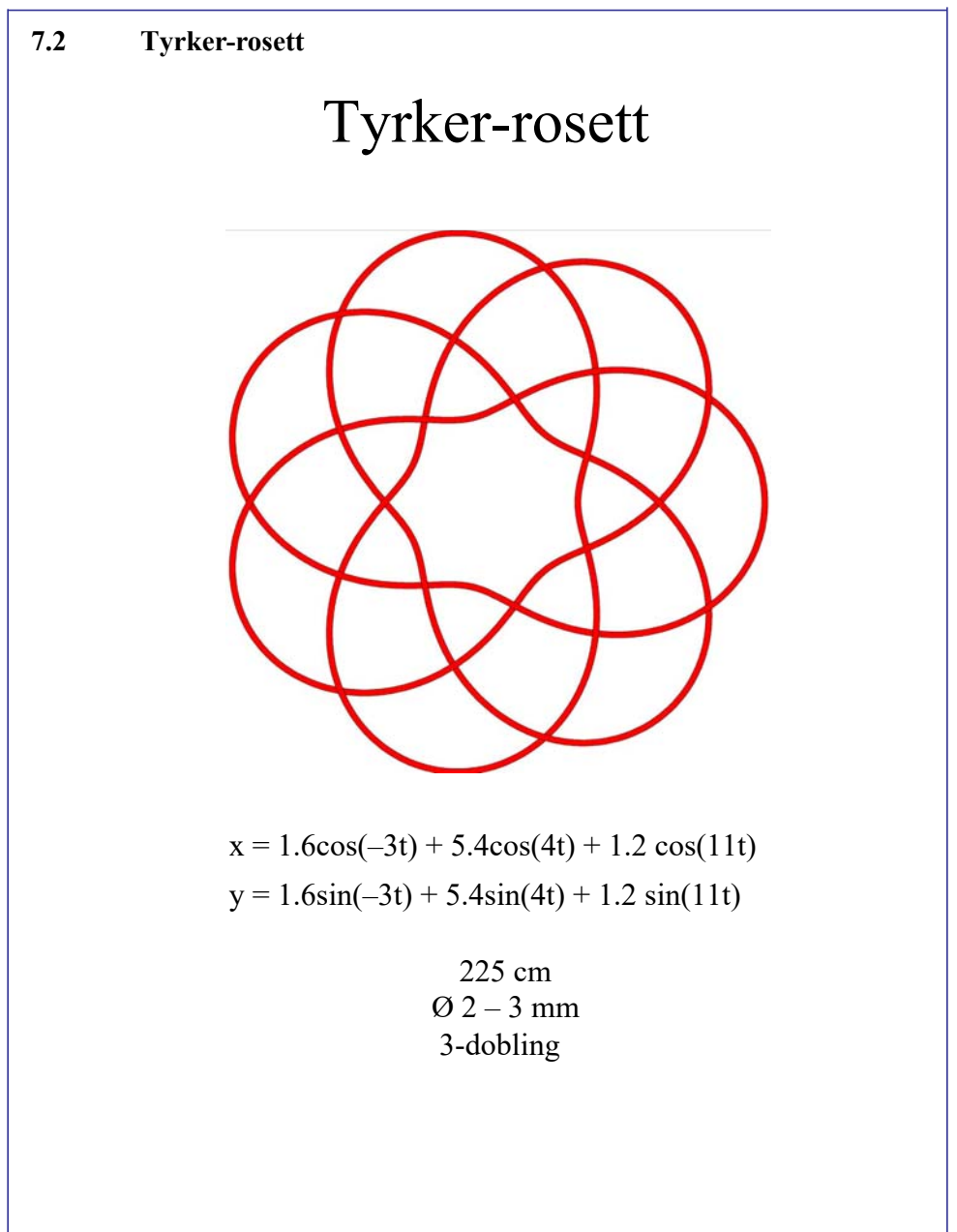

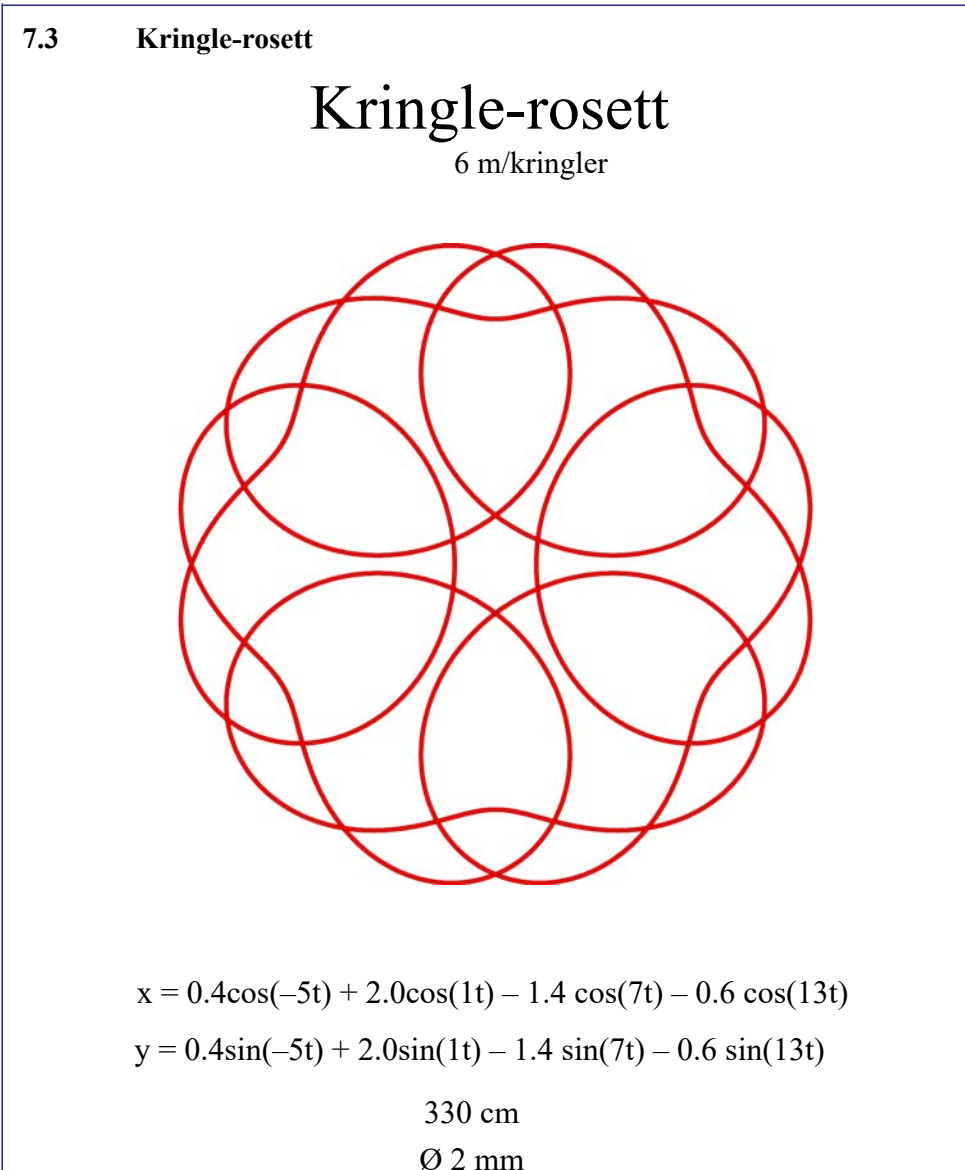

3-dobling

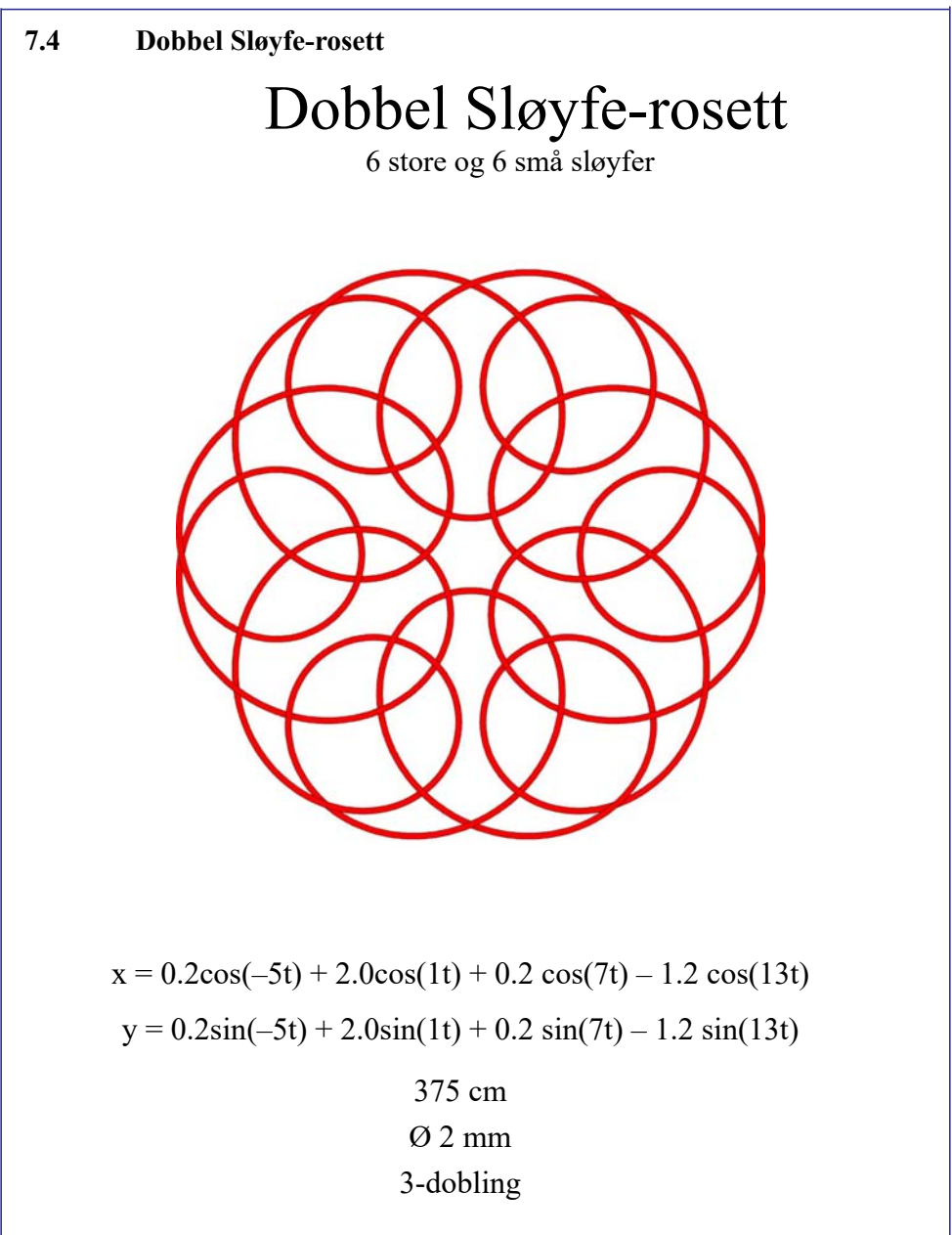

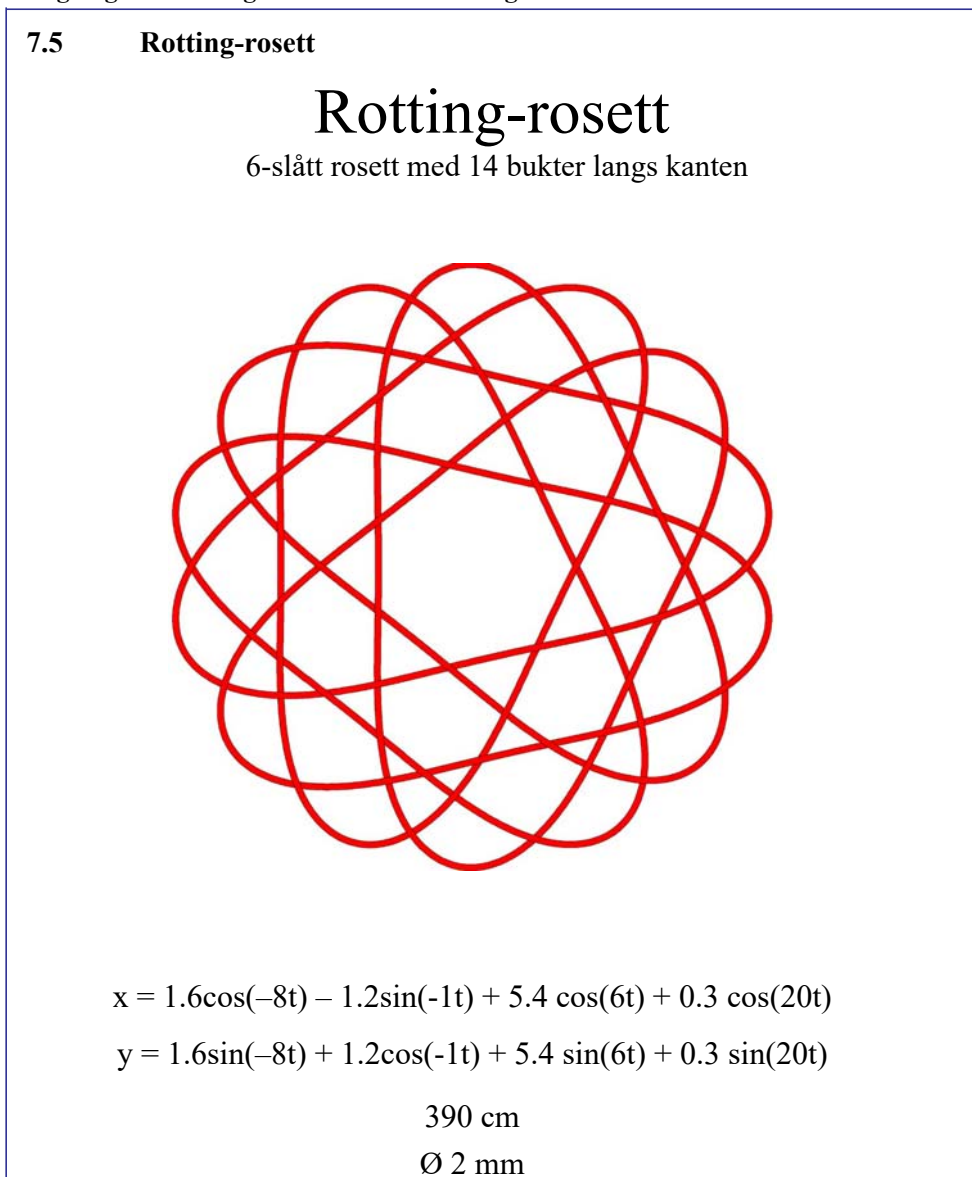

3-dobling

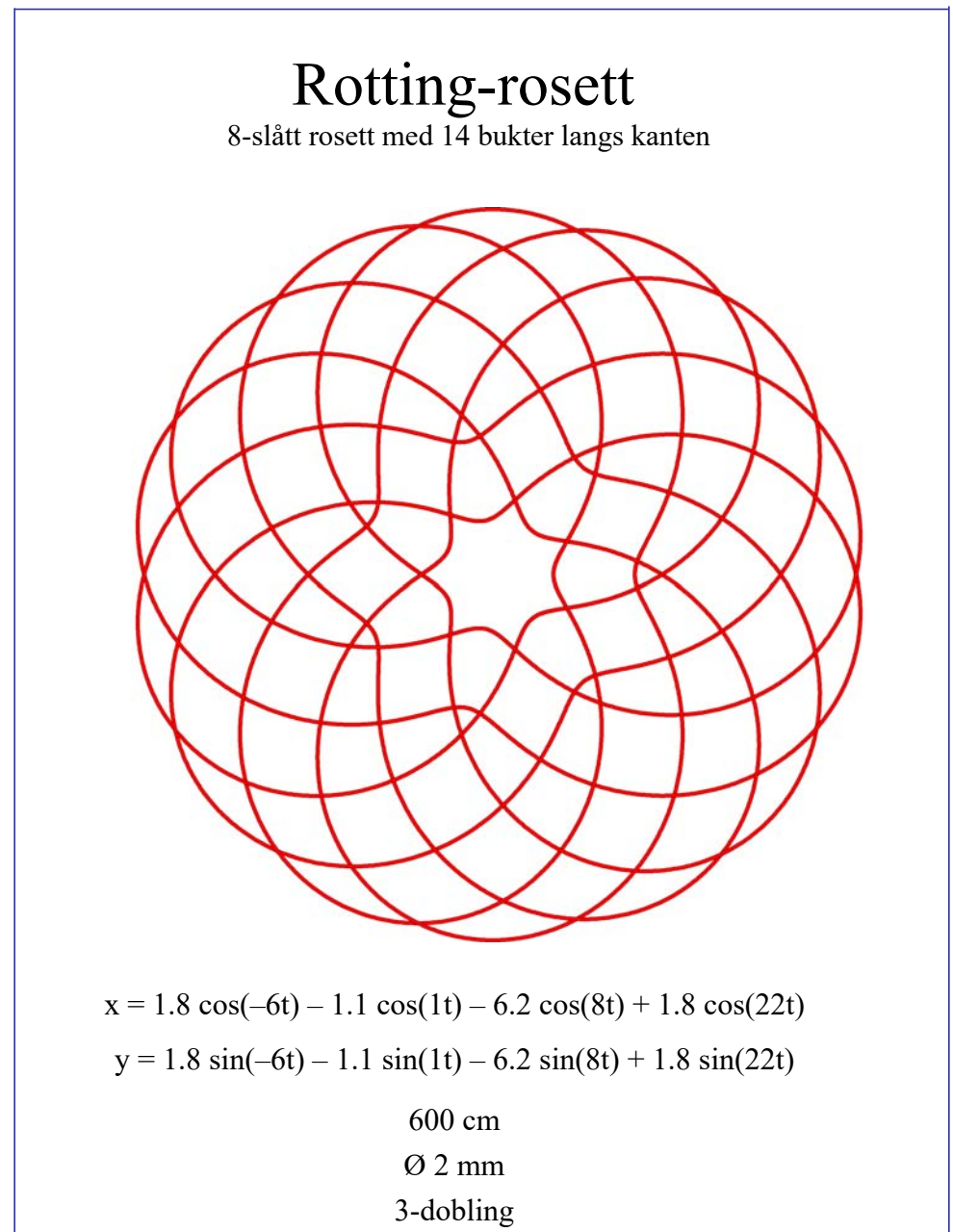

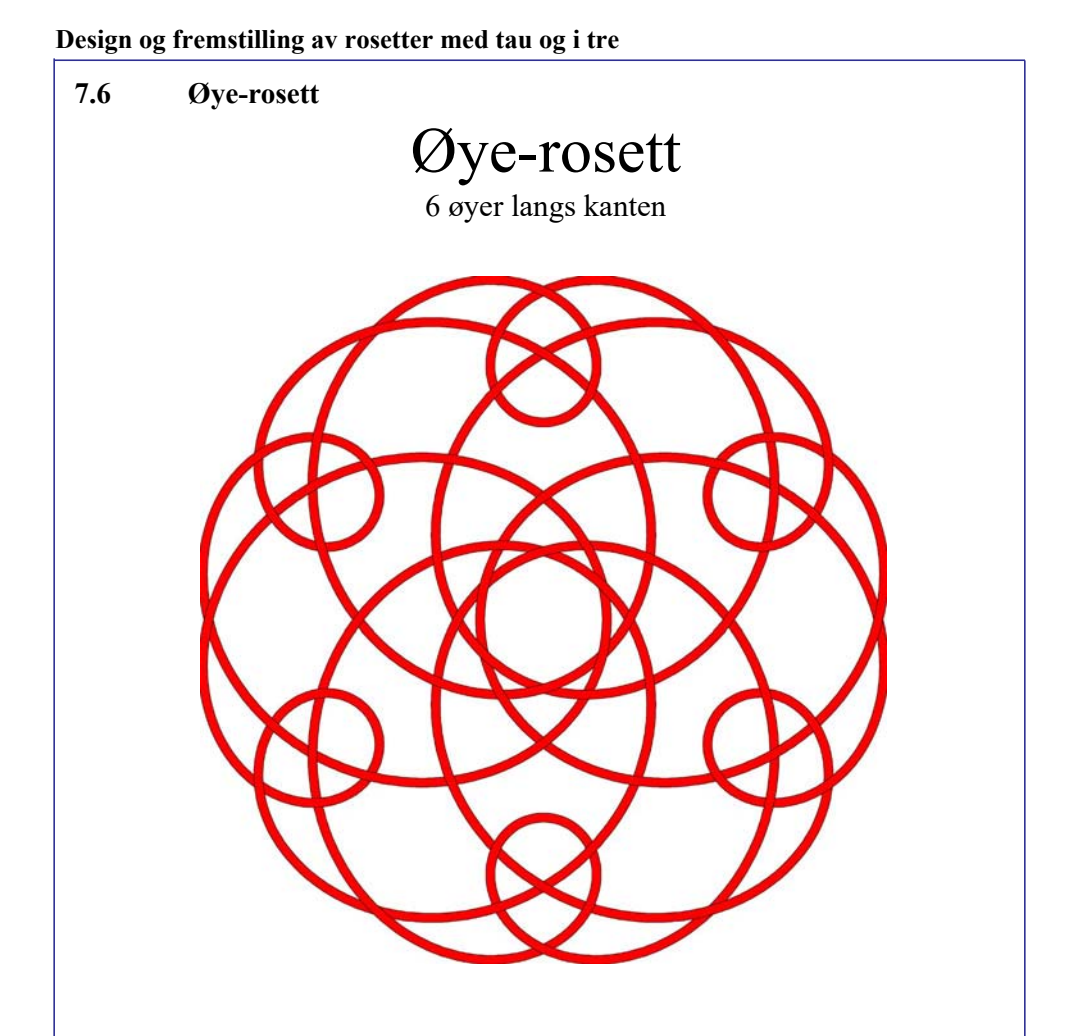

 $x = -0.8 \cos(-5t) + 4.7 \cos(1t) - 3.6 \cos(7t) - 2.9 \cos(13t) + 0.9 \cos(19t)$  $y = -0.8 \sin(-5t) + 4.7 \sin(1t) - 3.6 \sin(7t) - 2.9 \sin(13t) + 0.9 \sin(19t)$ 

> 480 cm Ø 2 mm 3-dobling

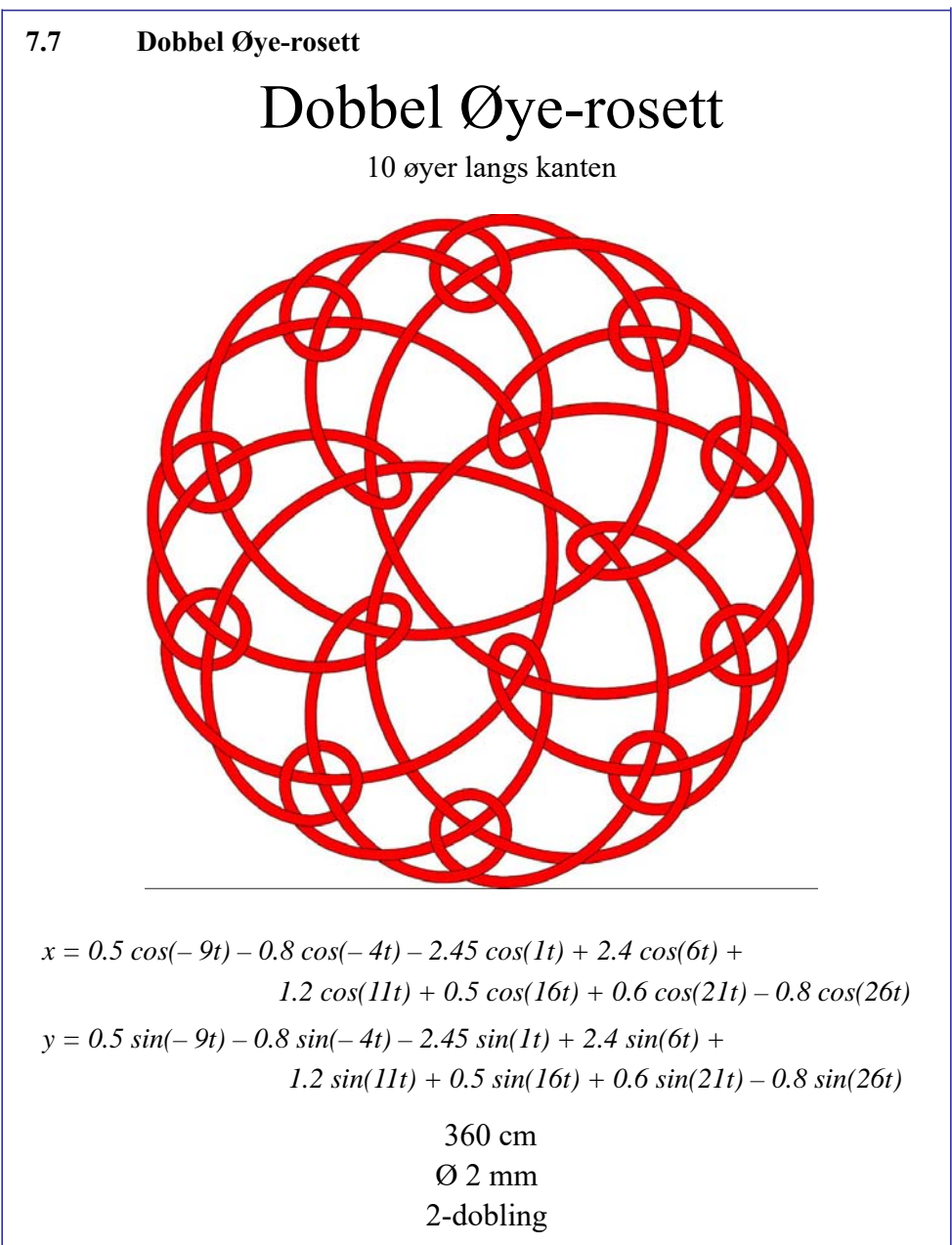

**Design og fremstilling av rosetter med tau og i tre 7.8 Alternerende Øye-rosett** Alternerende Øye-rosett med 8 øyer *x = 0.5cos(– 17t) – 0.75cos(– 13t) + 1.1cos(– 9t) – 0.6cos(– 5t) – 0.2cos(– 1t)– 4.2cos(3t)+2.4cos(7t)+2.0cos(11t)+0.5cos(15t) x = 0.5sin(– 17t) – 0.75sin(– 13t) + 1.1sin(– 9t) – 0.6sin(– 5t) –*  $0.2\sin(-1t) - 4.2\sin(3t) + 2.4\sin(7t) + 2.0\sin(11t) + 0.5\sin(15t)$  590 cm  $Q$  2 mm 3-dobling

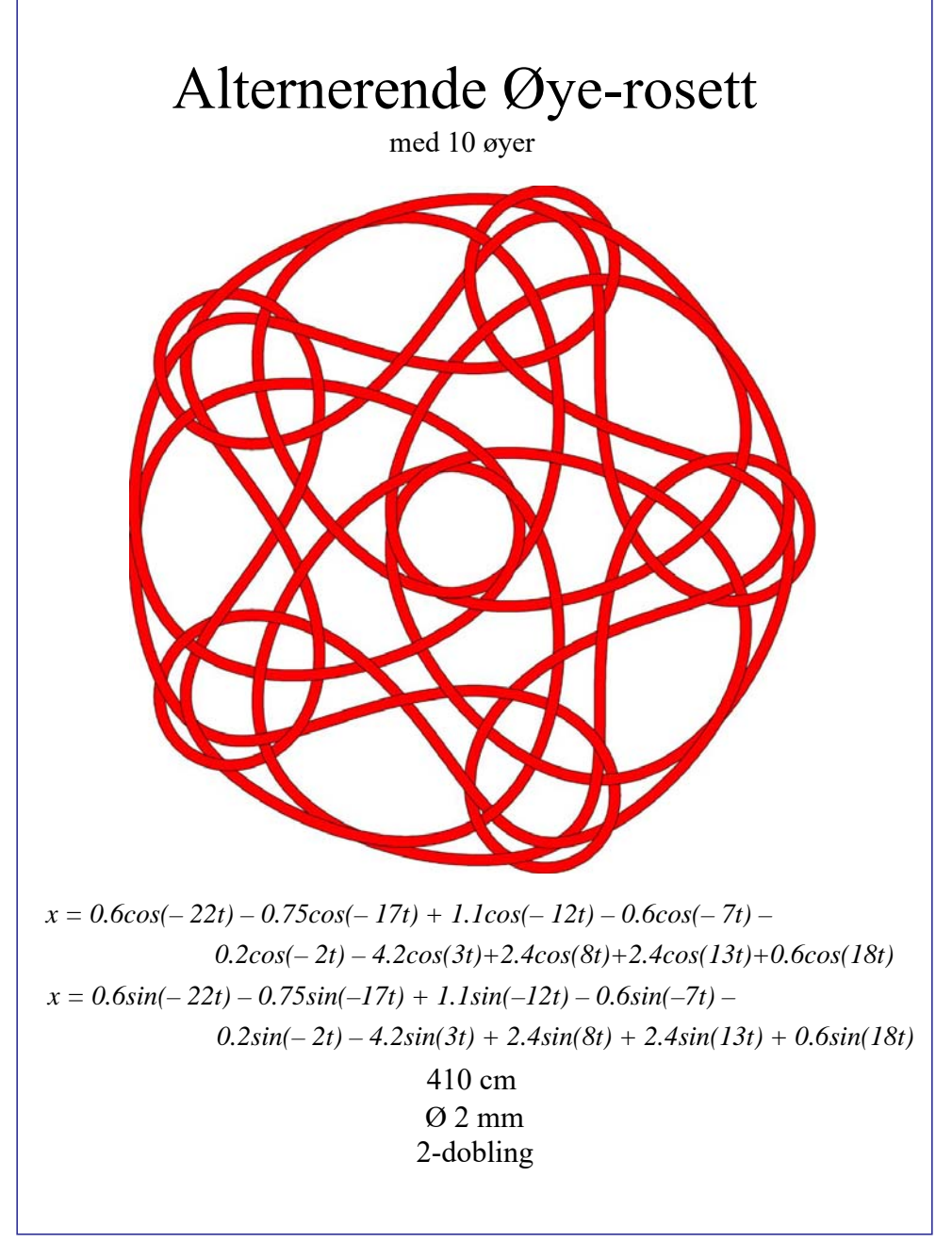

# **8 Rosetter skåret med laserkutter**

Etter et besøk i New York i *Museum of Arts and Design* (MAD) ved Columbus Circle ved Eighth Ave. oppdaget jeg disse laserkuttede brikkene i museumsbutikken, som er laget i amerikansk lindetre. Disse er laget av Five Ply

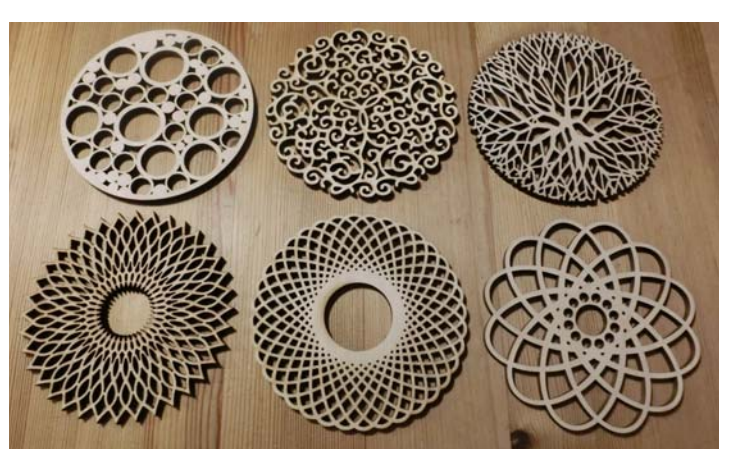

Design i Seattle (www.fiveplydesign.com).

Det slo meg da at det burde være mulig å laserkutte lignende brikker med rosettmønster.

For å omdanne grafene fra parametriske rosett-funksjoner var det nødvendig å legge på innvendig kontur for så å fjerne selve grafen før de kunne kuttes med laserkutter. Jeg tok utgangspunkt i ligningene beskrevet i kapitlene 6 og 7.

## **8.1 Framgangsmåte for å lage laserkuttede rosetter**

Vi skal her se hvordan vi kan fremstille små brikker som egner seg for laserkutting av rosettmønster.

1. Utgangspunktet er et linjemønster generert av et matematikkprogram som f.eks. *Win-Plot* eller *GeoGebra*. Filen eksporteres som f.eks. SVG-filer, som er Standardformatet for lagring og overføring av Vektor Grafikk og som lett lar seg importere i f.eks. programmet *CorelDRAW* hvor vi kan videreforedle den grafiske kurven (f.eks. kurven på figur til høyre) for laserkutting

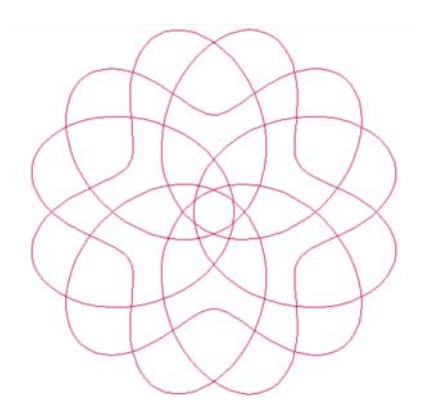

**Design og fremstilling av rosetter med tau og i tre**

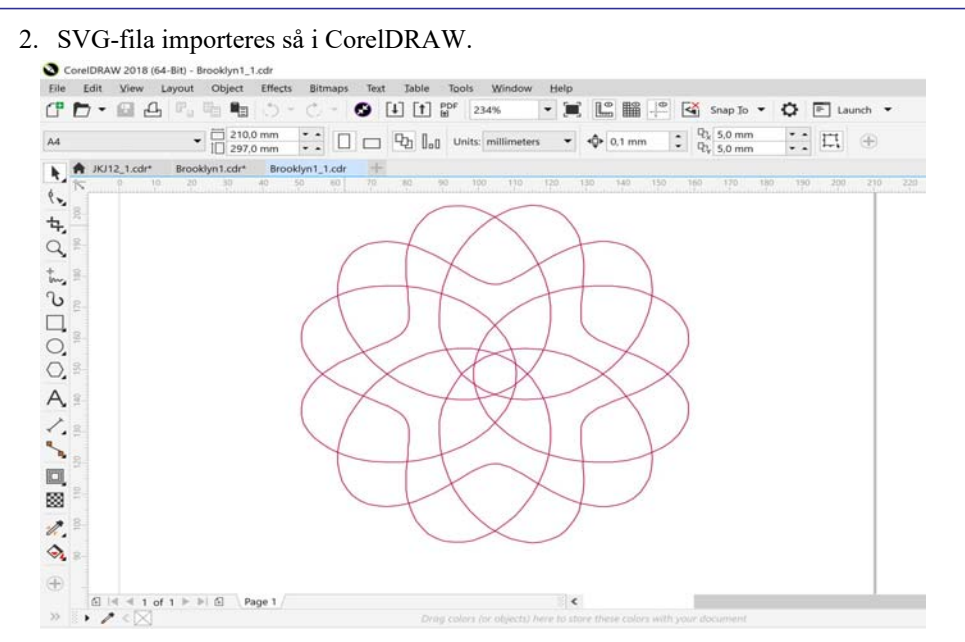

- 3. Vi må nå dekomponere (*Ungroup*) figuren og ev. fjerne rammen. Dette gjør vi ved å velge menyen *Object* og videre ned til *Group* og så velge *Ungroup*. Fjern så rammen rundt figuren. Den kan være usynlig. Klikk rett utenfor kurven og velg *Delete*.
- 4. Dernest skal vi lage en kontur rundt kurven. Vi går inn i menyen *Effect* og velger "*Contour*" fra nedtrekksmenyen. Dermed kommer det fram en kontur-meny lengst til høyre som vist på figuren til høyre.
- 5. Klikk først på kurven. Velg deretter det første symbolet til høyre for *Contour* (1) og deretter *Apply* (2).

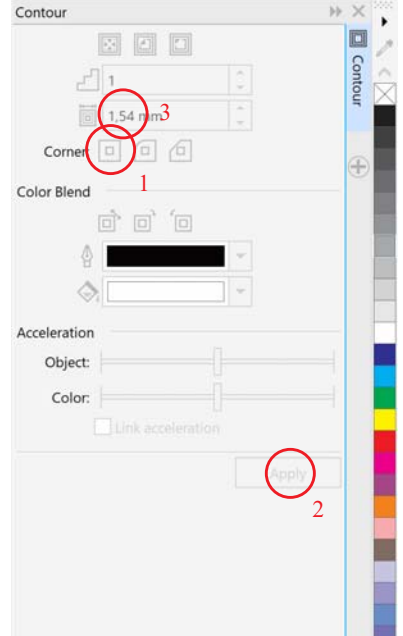

Vi får da opp en kontur som omhyller den opprinnelige kurven som vist på figuren under.

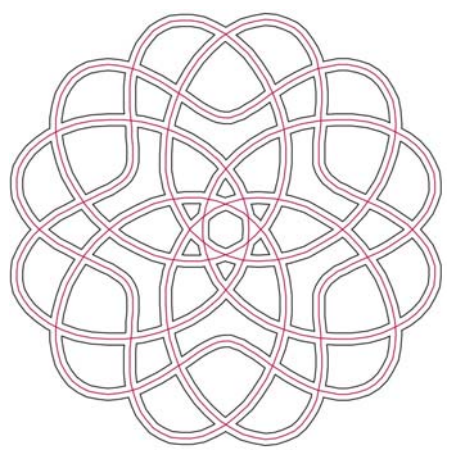

Studerer vi den nye kurven vil vi se at det er laget nye kurver på begge sider av den opprinnelige kurven.

Vi kan nå endre avstanden mellom den opprinnelige traseen og konturlinjene ved hjelp av parameteren markert (3) i konturmenyen. Vi ser at avstanden mellom konturlinjene blir to ganger bredden vi velger f.eks. 2 x 1,54 mm.

Dette kommer tydelig fram på figurene til høyre. Velg den bredden som passer best. Vi har funnet ut at fra  $1 - 2$  mm passer godt avhengig av størrelsen på rosetten.

6. For å ferdigstille figuren for laserkutting, må vi fierne den opprinnelige traseen i midten. Den enkleste måten å gjøre dette på viser seg å være å *eksportere filen som en PDF-file for så å importere den tilbake i CorelDRAW.* Hos en importert

PDF-file kan en lett fjerne grafen i midten (rød på bildet til høyre)

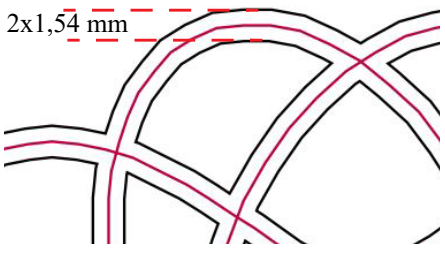

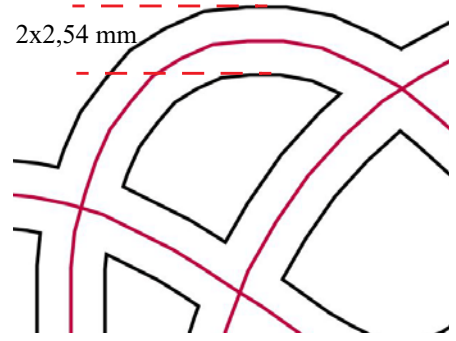

7. Eksportering og importering av PDF-file.

## Velg *File – Export – PDF*

og lagre den under et passende navn på et sted der det er lett å finne igjen filen. I vinduet *PDF-settings* velg standard verdier.

8. Hent så PDF-filen inn i CorelDRAW på nytt ved å velge *File – Open*. Dermed kommer følgende vindu opp:

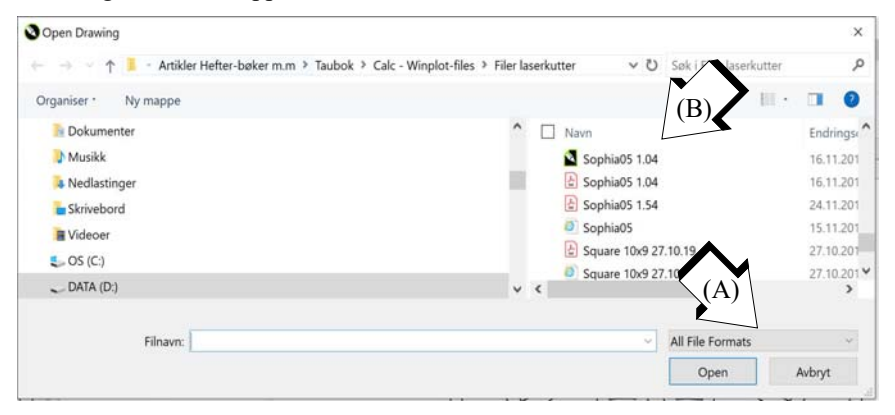

Velg PDF-filformat (A) og velg ønsket fil (B). Velg *Open* for å åpne filen. Velg deretter standardverdier i den neste innboksen og trykk *OK*.

Filen vil nå kunne se ut som vist på figuren under til venstre.

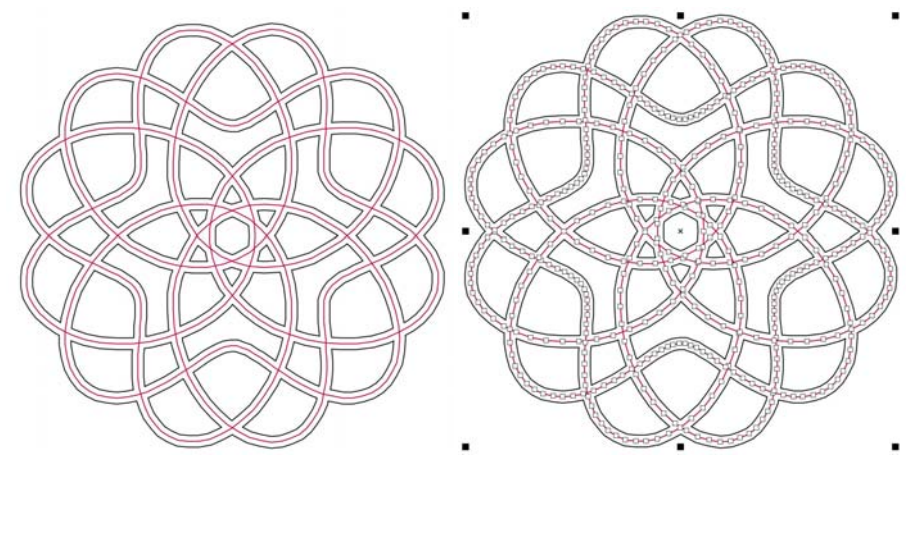

9. Gå tettere inn på figuren og klikk på senterlinjen til figuren. Punktene linjen består av vil da vises. Ved å høyreklikke på senterlinjen vil man få opp en meny. Velg *Delete* og senterlinjen forsvinner.

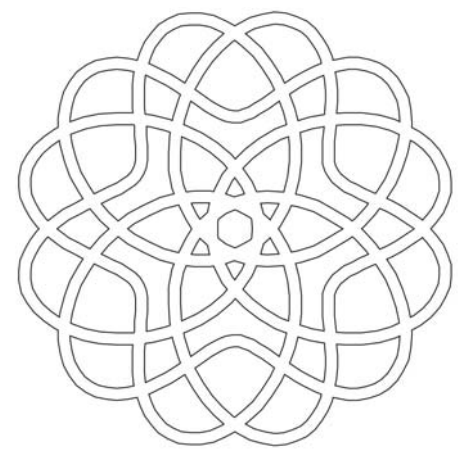

- 10. For å laserkutte langs konturene må linjene ha "null" bredde eller *hairline*. Merk derfor hele figuren og velg linjetykkelse Hairline.
- 11. Tilslutt lagres figuren i PDF-format, som kan sendes til laserkutteren.

## **Skjæreparametere for laserkutter**

Rosettene tenkt brukt som bordskånere er skåret i 3,3 mm MDF med effekt 100% og fart 12% på Vitensenterets 120W Epilog laserkutter

Rosettene tenkt brukt som juletrepynt er skåret i 2 mm MDF med effekt 100% og fart 15% på nevnte laser.

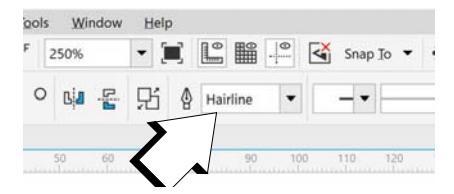

## **8.2 Eksempler på rosetter skåret med laser**

## **8.2.1 Rektangulær matte7**

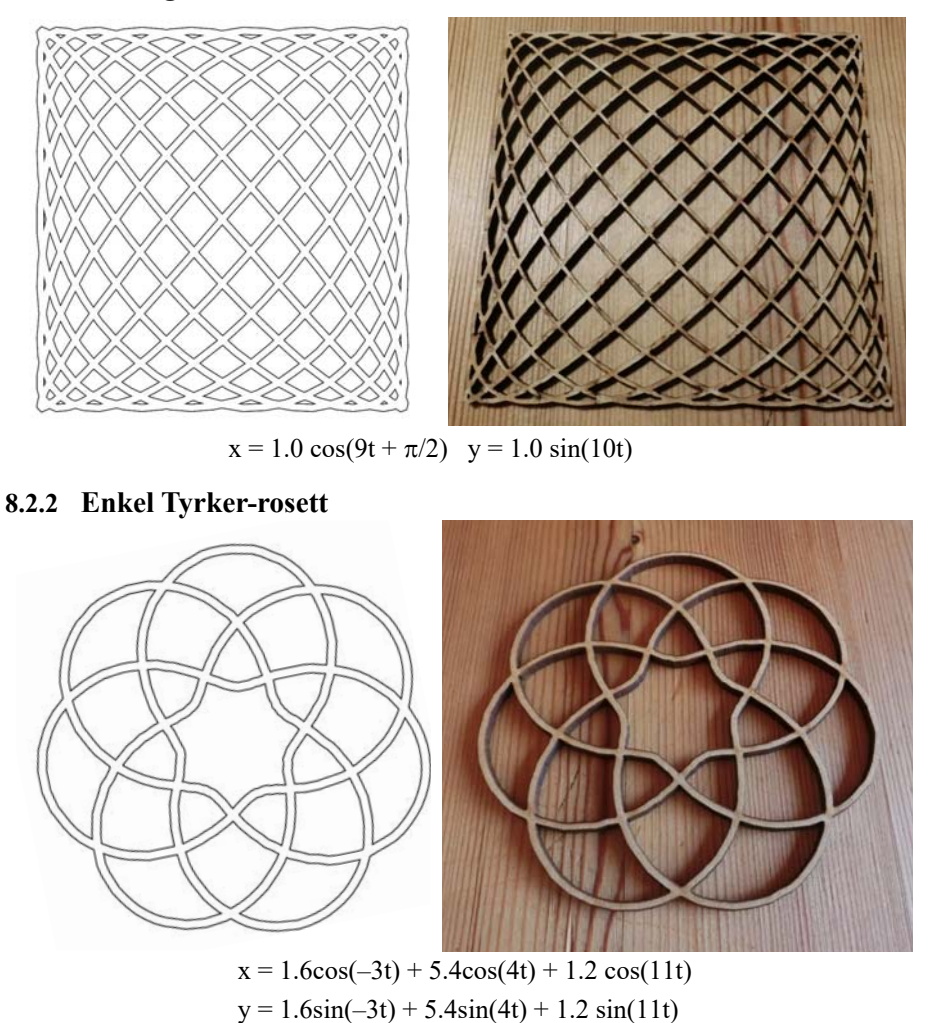

<sup>7.</sup> I ligningene benyttes desimaltegnet (.) i stedet for (,) slik at det skal være mulig å kopiere ligningene direkte fra den elektroniske utgaven og inn i lignings-editoren til Winplot.

## **8.2.3 Kringle-rosetter**

#### **Enkel Kringle-rosett**

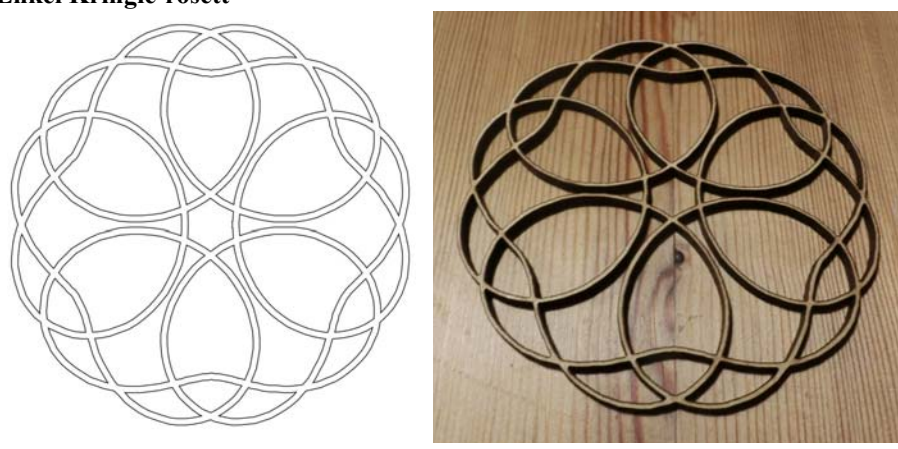

 $x = 1.6\cos(-3t) + 5.4\cos(4t) + 1.2\cos(11t)$  $y = 1.6\sin(-3t) + 5.4\sin(4t) + 1.2 \sin(11t)$ 

**Avansert kringle-rosett 1**

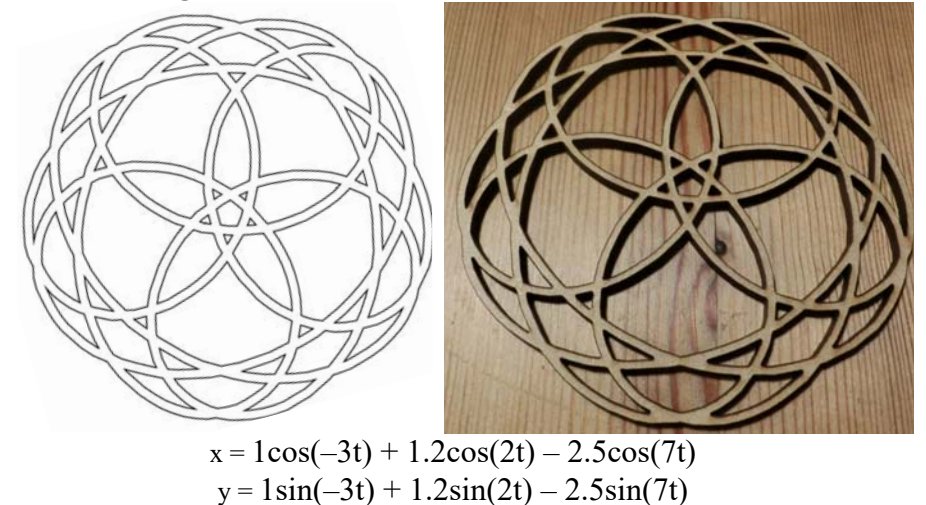

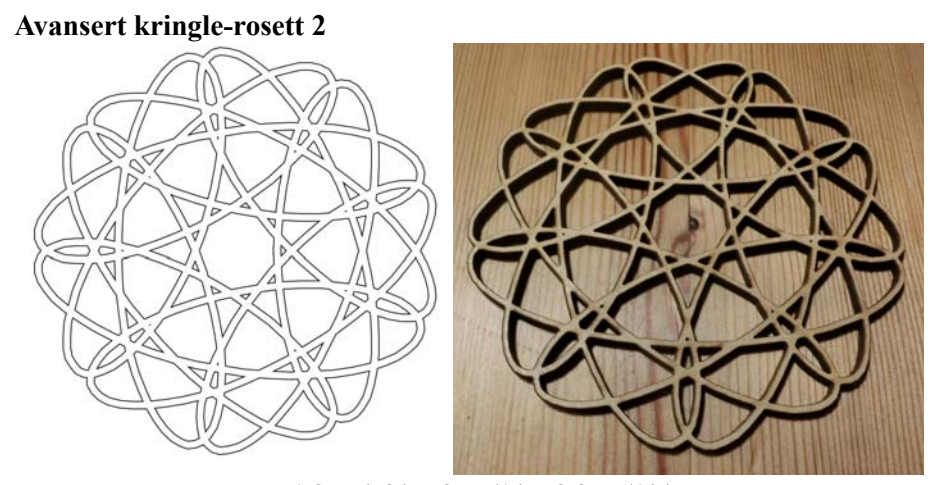

 $x = 1.8\cos(-8t) + 2\cos(1t) - 2.8\cos(10t)$  $y = 1.8\sin(-8t) + 2\sin(1t) - 2.8\sin(10t)$ 

## **8.2.4 Dobbel Sløyfe-rosett**

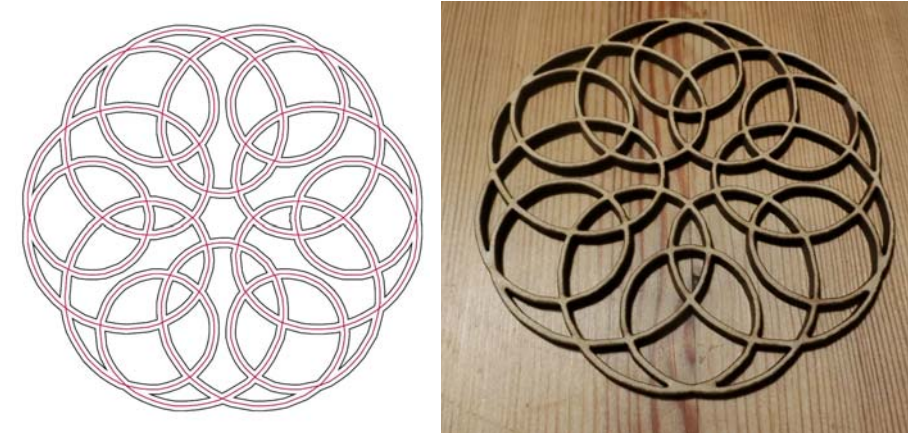

 $x = 0.2\cos(-5t) + 2.0\cos(1t) + 0.2\cos(7t) - 1.2\cos(13t)$  $y = 0.2\sin(-5t) + 2.0\sin(1t) + 0.2\sin(7t) - 1.2\sin(13t)$
## **8.2.5 Rotting-rosetter**

### **Enkel Rotting-rosett**

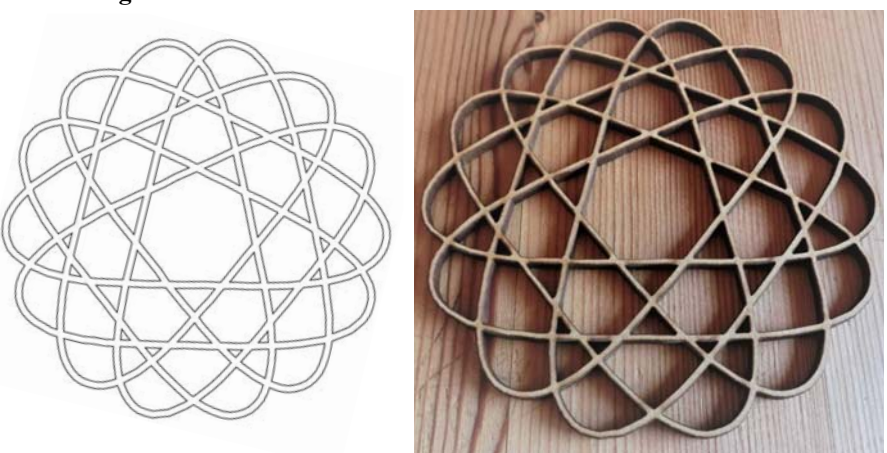

 $x = 1.6\cos(-8t) - 1.2\sin(-1t) + 5.4\cos(6t) + 0.3\cos(20t)$  $y = 1.6\sin(-8t) - 1.2\cos(-1t) + 5.4\sin(6t) + 0.3\sin(20t)$ 

**Rotting-rosett**

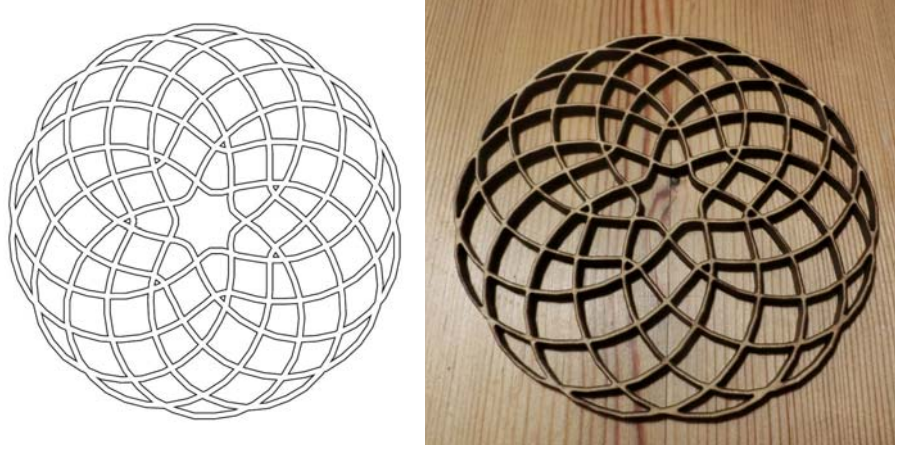

 $x = 1.8 \cos(-6t) - 1.1 \cos(1t) - 6.2 \cos(8t) + 1.8 \cos(22t)$  $y = 1.8 \sin(-6t) - 1.1 \sin(1t) - 6.2 \sin(8t) + 1.8 \sin(22t)$ 

#### **8.2.6 Øyerosetter**

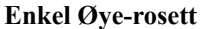

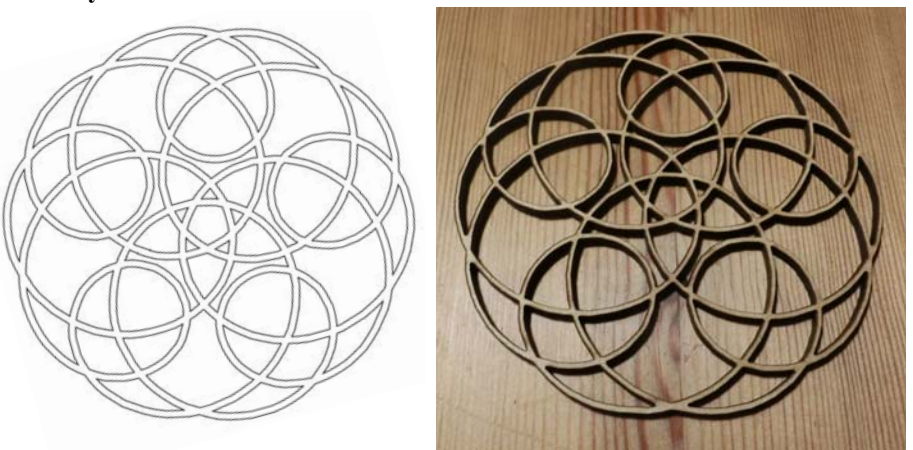

 $x = -0.8 \cos(-5t) + 4.7 \cos(1t) - 3.6 \cos(7t) - 2.9 \cos(13t) + 0.9 \cos(19t)$  $y = -0.8 \sin(-5t) + 4.7 \sin(1t) - 3.6 \sin(7t) - 2.9 \sin(13t) + 0.9 \sin(19t)$ 

**Dobbel Øye-rosett**

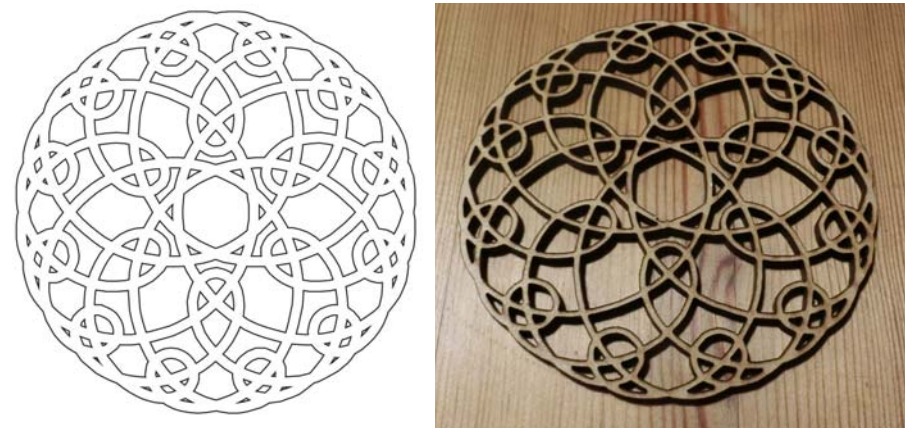

 $x = 0.5 \cos(-9t) - 0.8 \cos(-4t) - 2.45 \cos(1t) + 2.4 \cos(6t) +$ *1.2 cos(11t) + 0.5 cos(16t) + 0.6 cos(21t) – 0.8 cos(26t)*  $y = 0.5 \sin(-9t) - 0.8 \sin(-4t) - 2.45 \sin(1t) + 2.4 \sin(6t) +$ *1.2 sin(11t) + 0.5 sin(16t) + 0.6 sin(21t) – 0.8 sin(26t)*

## **8.2.7 Alternerende Øye-rosetter**

**Alternerende Øye-rosett med åtte løkker**

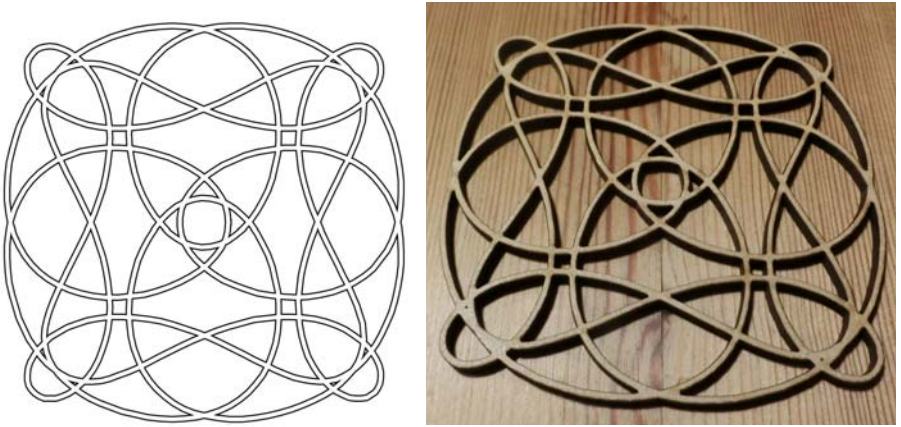

*x = 0.5cos(– 17t) – 0.75cos(– 13t) + 1.1cos(– 9t) – 0.6cos(– 5t) – 0.2cos(– 1t)– 4.2cos(3t)+2.4cos(7t)+2.0cos(11t)+0.5cos(15t) y = 0.5sin(– 17t) – 0.75sin(– 13t) + 1.1sin(– 9t) – 0.6sin(– 5t) –*  $0.2\sin(-1t) - 4.2\sin(3t) + 2.4\sin(7t) + 2.0\sin(11t) + 0.5\sin(15t)$ 

## **Alternerende Øye-rosett med ti løkker**

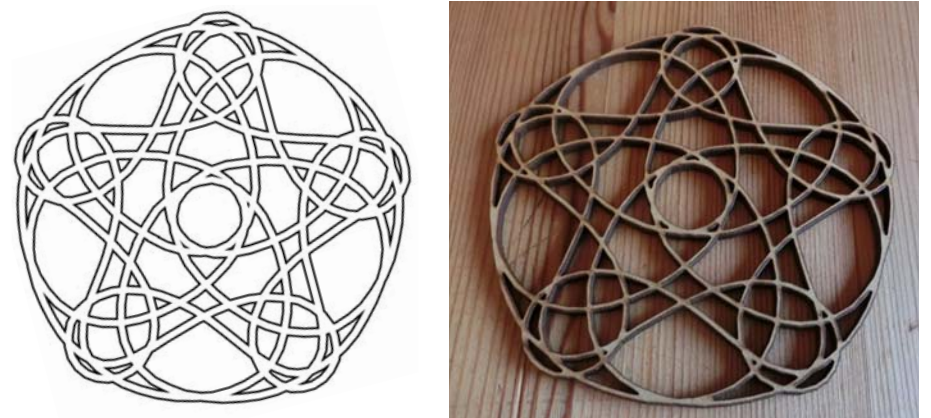

*x = 0.6cos(– 22t) – 0.75cos(– 17t) + 1.1cos(– 12t) – 0.6cos(– 7t) – 0.2cos(– 2t) – 4.2cos(3t)+2.4cos(8t)+2.4cos(13t)+0.6cos(18t) y = 0.6sin(– 22t) – 0.75sin(–17t) + 1.1sin(–12t) – 0.6sin(–7t) – 0.2sin(– 2t) – 4.2sin(3t) + 2.4sin(8t) + 2.4sin(13t) + 0.6sin(18t)*

## **8.2.8 "Brooklyn"**

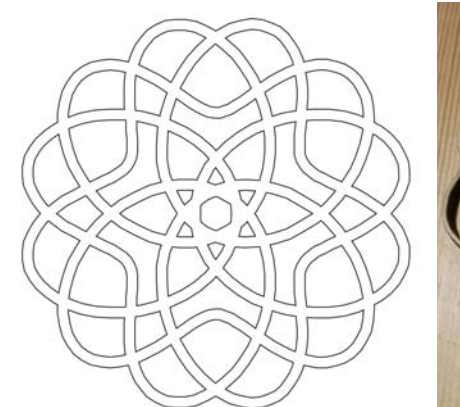

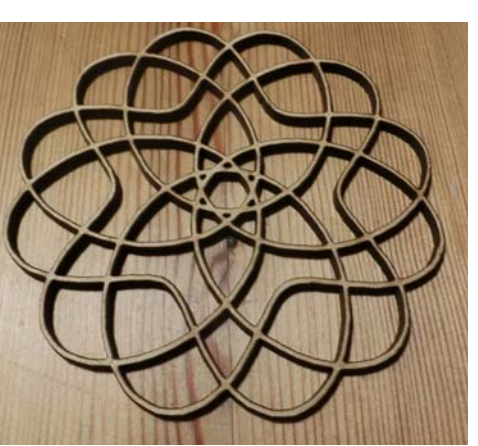

 $x = 0.45\cos(-11t) - 0.65\cos(-5t) - 2.9\cos(1t) + 2.4\cos(7t) + 1.3\cos(13t)$  $y = 0.45\sin(-11t) - 0.65\sin(-5t) - 2.9\sin(1t) + 2.4\sin(7t) + 1.3\sin(13t)$ 

Rosetten og teknikken med konturer ble utviklet under et besøk i Brooklyn høsten 2019 derav navnet.

## **8.3 Små rosetter for å henge på juletre**

Det er også mulig å forminske rosettene. Disse er redusert fra en diameter på ca. 10 cm til ca. 6 cm og skåret i 2 mm MDF (P–100%, v–15%). Fortsatt blir resultatet akseptabelt.

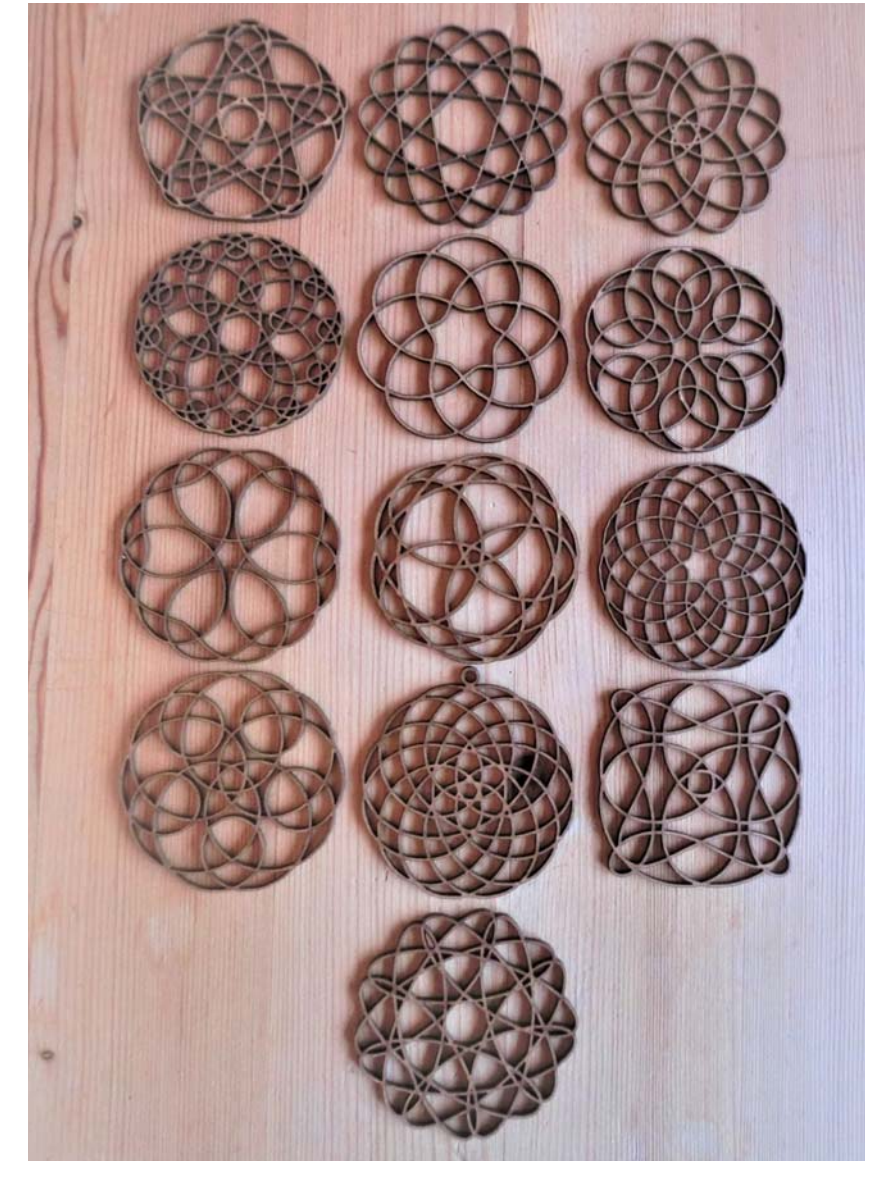

## **9 Referanseliste**

- [1] N.K. Rossing, C. Kirfel, *Matematisk beskrivelse av taumatter*, Trondheim 2001
- [2] N.K. Rossing, *Pendeltegning*, Vitensenteret i Trondheim 2002
- [3] J. Dean, *Investigation of the apparent Motion of the Earth viewed from the Moon, arising from the Moon's liberation*, Memoirs of the American Academy of Art and Sciences, 1st series, Vol. III – Part I, page 241-244, 1815.
- [4] Dr. N. Bowditch, *On the Motion of the Pendulum suspended from two Point*, Memories of the American Academy, 1st series, Vol. III, page 413.
- [5] J.-A. Lissajous, *Mémoires sur l'étude Optique des Mouvements Vibratoires*, Annales de chimin. et Phys. 3rd ser. 51, Vol. II, 1857.
- [6] H. Airy, *Pendulum Autographs part I and II*, Nature, August and September 1871.
- [7] J.K. Jensen, *Haandbog i praktisk sømandsskab*, Nivaa 1924, ny utg. Høst & Søns Forlag 1993 (først publisert 1901), Danmark.
- [8] K. Lund, *Måtter og Rosetter*, Borgen 1968.
- [9] C. W. Ashley, *The Ashley Book of Knots*, Faber 1979.
- [10] T.D Walshow, *Ornamental Turning*, Argus books 1994.
- [11] J. Goold, C.E. Benham, R. Kerr, L.R. Wilberforce, *Harmonic Vibrations and Vibration Figures*, Newton and Co. Scientific Instrument Makers, 1909
- [12] P.P.O. Harrison, *The Harrison Book of Knots*, Brown, Son & Ferguson, Ltd., Nautical Publishers, Glasgow 1993 (first published 1963).
- [13] P. Gerdes, *Ethnomathematik dargestellt am Beispiel der Sona Geometri*, Spektrum Akademische Verlag 1997.
- [14] A. Åström, C. Åström, *Octagonal Knotworks A Mathematical Approach*, August 16, 2009 http://www.mi.sanu.ac.rs/vismath/astrom2009/Octagonal\_Knotworks.pdf
- [15] A. Åström, C. Åström, *Circular Knotworks Consisting of Pattern no. 295: A Mathematical Approach, Journal of Mathematics and the Arts*, 5:4, p 185–197.
- [16] P. Gerdes, *Reconstruction and extension of lost symmetries: Examples from the Tamil of South India*, Computers Math. Application Vol. 17, No 4-6, p. 791–813, 1989

- [17] A Meehan, *Celtic Design Knotwork, The Secret Method of the Scribes*, Thames and Hudson 1996
- [18] P. Gerdes, *Ethnomathematik dargestellt am Beispiel der Sona Geometrie*, Spektrum 1997 (tysk)

# **Vedlegg A Innkjøp av tau**

## **Hamp:**

1. **Geopotex, Ziegelhüttenweg 3, 91448 Emskirchen, Tyskland** Selges via Amazon: 3 mm flettet hamp  $90f + frakt 10f + MVA$  og Toll (totalt ca. kr. 2,50 pr. meter) http://www.amazon.co.uk/Hemp-Rope-Diameter-3mm-Meter/dp/B0036Q36Y2/ref=pd\_sim\_sbs\_kh\_2

## **Polyester:**

## 2. **Biltema**

Polyester silkeline, kr. 100,- for 130 meter 2 mm (ca. kr. 0.77 pr. meter) Polyester silkeline, kr. 80,- for 65 meter 2,8 mm (ca. kr. 1,23 pr. meter) Polyester silkeline, kr. 80,- for 35 meter 4 mm (ca. kr. 2,29 pr. meter)

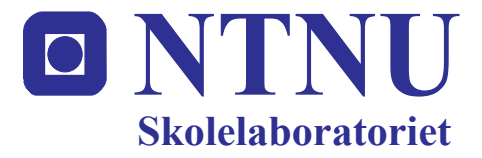

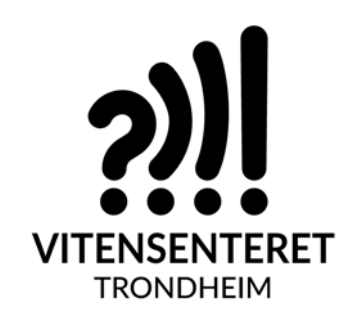

ISBN-13 978-82-92088-65-4 Booklet 5.0(No).fm, utg. 5.0 Januar 2020